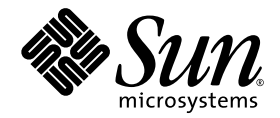

# イベントメッセージガイド

# Sun Storage Fibre Channel Switch 5802

ファームウェアバージョン 7.4

Sun Microsystems, Inc. <www.sun.com>

パーツ No. 820-5546-10 2008 年 9 月、改訂版 A

2008 すべての著作権は Sun Microsystems, Inc. 4150 Network Circle, Santa Clara, California 95054, U.S.A. にあります。無断複写および転載を 禁じます。

Sun Microsystems, Inc. は、本書に説明されているテクノロジに関する知的所有権を所有します。特に、これらの知的所有権には、 <http://www.sun.com/patents> でリストされている 1 [つまたは複数の米国特許、および米国およびその他の国における](http://www.sun.com/patents) 1 つま[たは複数](http://www.sun.com/patents) [の追加の特許または特許出願中のアプリケーションが含まれますが、これに限定されるものではありません。](http://www.sun.com/patents)

本書およびこれに属する製品は、ライセンスに基づいて配布され、その使用、コピー、販売、および逆コンパイルに制限があります。製品 または本書のいかなる部分も、Sun およびその特許権許諾者(存在する場合)からの事前の書面による認可なしに、いかなる方法によって も複製することが禁じられています。

フォント技術を含むサードパーティソフトウェアは Sun のサプライヤが著作権を有し、認可されています。

Enterprise Fabric Suite および QuickTools は QLogic Corporation の商標です。

カリフォルニア大学から認可されている、Berkeley BSD システムから派生したものが含まれている場合があります。UNIX は、X/Open Company, Ltd による独占的ライセンスであり、米国およびその他の国における登録商標です。

Sun、Sun Microsystems、Sun のロゴ、Java、AnswerBook2、docs.sun.com、StorageTek、および Solaris は Sun Microsystems, Inc. または その子会社の米国およびその他の国における商標または登録商標です。

すべての **SPARC** 商標は認可を受けて使用されており、これらは、**SPARC International, Inc**. の米国およびその他の国における商標または登<br>録商標です。**SPARC** 商標の付く製品は、**Sun Microsystems, Inc**. により開発されたアーキテクチャに基づいています。

OPEN LOOK および Sun™ グラフィカルユーザーインタフェースは、ユーザーおよびライセンス所有者用に Sun Microsystems, Inc. によっ て開発されました。Sun は、コンピュータ産業のための視覚的概念またはグラフィカルユーザーインタフェースの研究および開発における、<br>Xerox の先駆者的な努力に感謝の意を表します。Sun は、Xerox グラフィカルユーザーインタフェースに対して Xerox から非独占的ライセン<br>スを受けています。そのライセンスにより、OPEN LOOK GUI を実行する Sun のライセンス所有者が保護されます。あるいは、Sun の書面 による使用許諾契約書に適合されます。

米国政府権限 — 市販品の使用 政府のユーザーは、Sun Microsystems, Inc. の使用許諾契約書および、該当する FAR とその補足にある規定に 従うものとします。

マニュアルは「現状のまま」提供され、いかなる市場性の暗示的保証、特定の目的または非侵害行為の適合性を含む、すべての明示的また は暗示的条件、表明および保証は放棄されます。ただし、このような放棄が法的に無効な場合を除きます。

Copyright 2008 Sun Microsystems, Inc., 4150 Network Circle, Santa Clara, California 95054, États-Unis. Tous droits réservés.

Sun Microsystems, Inc. possède les droits de propriété intellectuels relatifs à la technologie décrite dans ce document. En particulier, et sans limitation, ces droits de propriété intellectuels peuvent inclure un ou plusieurs des brevets américains listés sur le site <http://www.sun.com/patents>, un ou les plusieurs brevets supplémentaires ainsi que les demandes de brevet en attente aux les États-Unis et dans d'autres pays.

Ce document et le produit auquel il se rapporte sont protégés par un copyright et distribués sous licences, celles-ci en restreignent l'utilisation, la copie, la distribution, et la décompilation. Aucune partie de ce produit ou document ne peut être reproduite sous aucune forme, par quelque moyen que ce soit, sans l'autorisation préalable et écrite de Sun et de ses bailleurs de licence, s'il y en a.

Tout logiciel tiers, sa technologie relative aux polices de caractères, comprise, est protégé par un copyright et licencié par des fournisseurs de Sun.

Enterprise Fabric Suite et QuickTools sont des marques de fabrique de QLogic Corporation.

Des parties de ce produit peuvent dériver des systèmes Berkeley BSD licenciés par l'Université de Californie. UNIX est une marque déposée aux États-Unis et dans d'autres pays, licenciée exclusivement par X/Open Company, Ltd.

Sun, Sun Microsystems, le logo Sun, Java, AnswerBook2, docs.sun.com, StorageTek, et Solaris sont des marques de fabrique ou des marques déposées de Sun Microsystems, Inc., ou ses filiales, aux États-Unis et dans d'autres pays.

Toutes les marques SPARC sont utilisées sous licence et sont des marques de fabrique ou des marques déposées de SPARC International, Inc. aux États-Unis et dans d'autres pays. Les produits portant les marques SPARC sont basés sur une architecture développée par Sun Microsystems, Inc.

L'interface utilisateur graphique OPEN LOOK et Sun™ a été développée par Sun Microsystems, Inc. pour ses utilisateurs et licenciés. Sun reconnaît les efforts de pionniers de Xerox dans la recherche et le développement du concept des interfaces utilisateur visuelles ou graphiques pour l'industrie informatique. Sun détient une license non exclusive de Xerox sur l'interface utilisateur graphique Xerox, cette licence couvrant également les licenciés de Sun implémentant les interfaces utilisateur graphiques OPEN LOOK et se conforment en outre aux licences écrites de Sun.

LA DOCUMENTATION EST FOURNIE "EN L'ÉTAT" ET TOUTES AUTRES CONDITIONS, DÉCLARATIONS ET GARANTIES EXPRESSES OU TACITES SONT FORMELLEMENT EXCLUES DANS LA LIMITE DE LA LOI APPLICABLE, Y COMPRIS NOTAMMENT TOUTE GARANTIE IMPLICITE RELATIVE À LA QUALITÉ MARCHANDE, À L'APTITUDE À UNE UTILISATION PARTICULIÈRE OU À L'ABSENCE DE CONTREFAÇON.

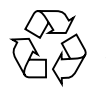

リサイクルに ご協力ください

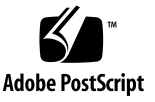

# 目次

#### [はじめに](#page-6-0) **vii**

[本書の構成](#page-6-1) vii [印刷上の表示規則](#page-7-0) viii [関連マニュアル](#page-7-1) viii [マニュアル、サポート、およびトレーニング](#page-9-0) ix [第三者によるウェブサイト](#page-9-1) x [ご意見をお寄せください](#page-9-2) x

# **1.** [イベン ト と イベン ト のロギング](#page-10-0) **1**

[重大度レベルについて](#page-10-1) 1 Event Browser [によるイベントの表示](#page-11-0) 2 [コマンドラインインタフェースによるイベントの表示](#page-12-0) 3 [イベントログの設定](#page-13-0) 4 [イベントログのアーカイブとダウンロード](#page-13-1) 4 [ポートアラームのしきい値の設定](#page-14-0) 5

#### **2.** [イベン ト メ ッセージ](#page-16-0) **11**

[アラームイベント](#page-16-1) 11 [重大イベント](#page-55-0) 50

[警告イベント](#page-68-0) 63 [情報イベント](#page-73-0) 68

# 表

- [ï\ 1-1](#page-11-1) イベントの重大度レベル 2
- [ï\ 1-2](#page-12-1) イベントログのメッセージ形式 3

# <span id="page-6-0"></span>はじめに

本書では、アラーム、重大なメッセージ、警告メッセージ、通知メッセージを含む Sun Storage Fibre Channel Switch 5802 のイベントメッセージについて説明します。 本書は、ストレージエリアネットワーク( SAN )の管理者を対象に、スイッチのメ ッセージ、メッセージの意味、および処置の説明を提供します。

# <span id="page-6-1"></span>本書の構成

本マニュアルの構成は次のとおりです。

- [章](#page-10-2) 1 では、イベントロギングの概念について説明します。重大度レベルの定義、 イベントログの設定方法、イベントログの表示方法、イベントログをスイッチか らダウンロードする方法が含まれます。
- [章](#page-16-2) 2 では、メッセージの形式について説明し、メッセージのリストを記載してい ます。

# <span id="page-7-0"></span>印刷上の表示規則

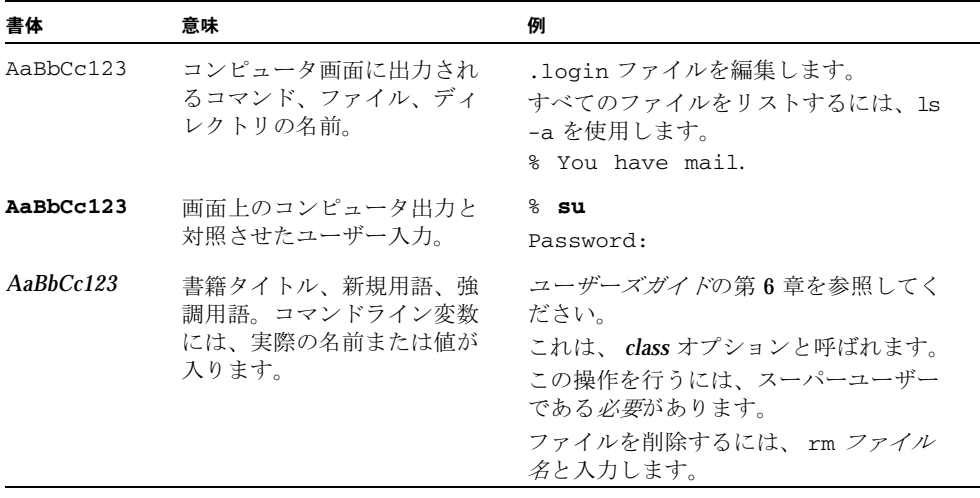

メモ - 文字の表示は、ブラウザの設定によって異なります。文字が適切に表示され ない場合は、お使いのブラウザの文字エンコードを Unicode UTF-8 に変更してくだ さい。

# <span id="page-7-1"></span>関連マニュアル

次の表は、本製品に関するマニュアルの一覧です。オンラインマニュアルは、次の場 所で入手できます。

<http://docs.sun.com/app/docs/prod/switch.dir#hic>

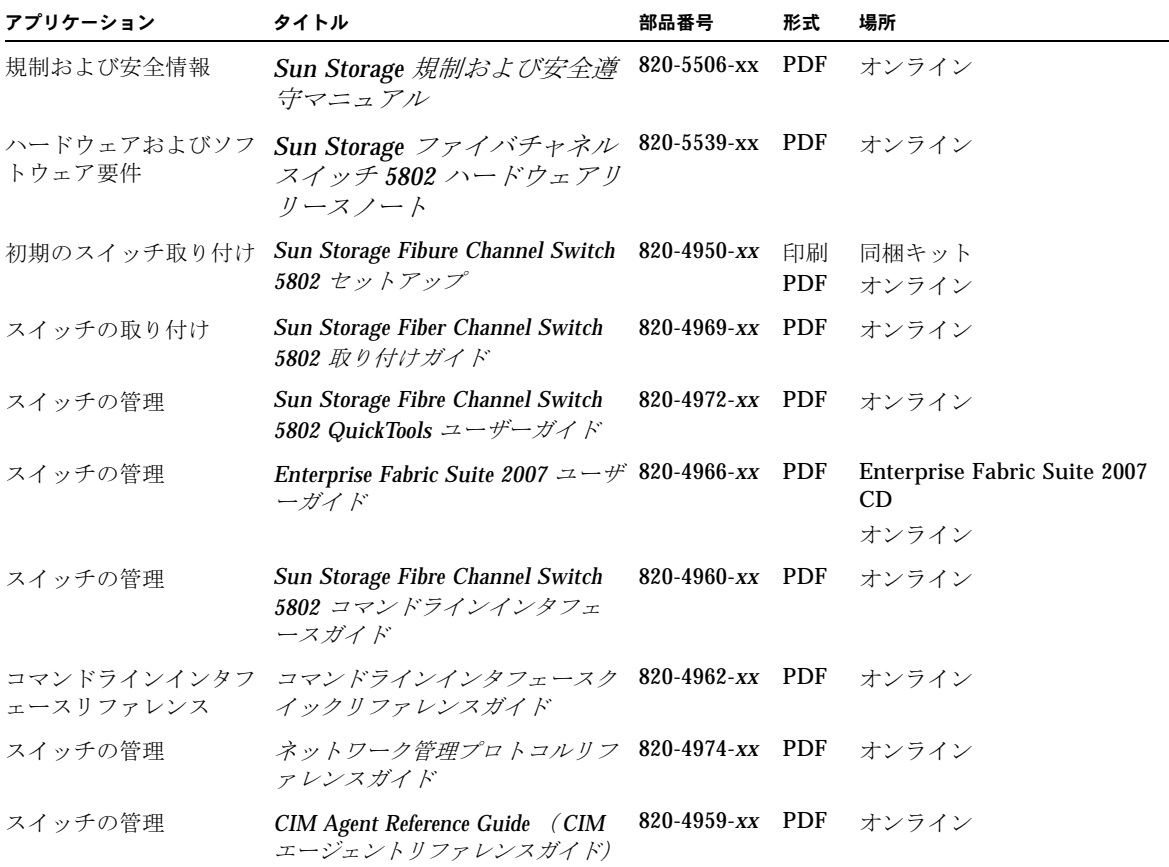

# <span id="page-9-0"></span>マニュアル、サポート、およびトレーニ ング

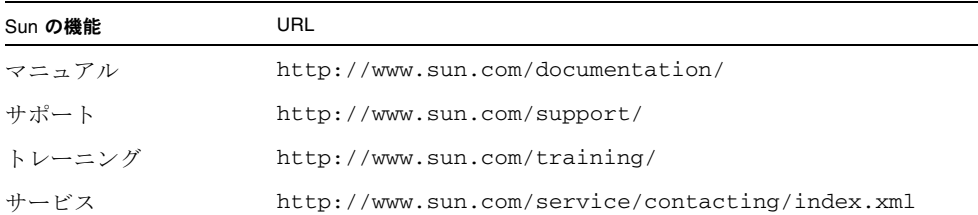

# <span id="page-9-1"></span>第三者によるウェブサイト

本書で説明された第三者によるウェブサイトの可用性に関する責任は Sun にはあり ません。 Sun は、そのようなサイトまたはリソースから 利 用可能ないかなる内容、 広告、製品、またはその他の物質を承認せず責任を負いません。 Sun は、そのよう なサイトまたはリソースから 利 用可能ないかなる内容、商品、またはサービスの使 用や信頼性に起因するまたは関連する、事実または不確かな損傷や紛失に対して責任 を負いません。

# <span id="page-9-2"></span>ご意見をお寄せください

Sun では、マニュアルの品質向上のために、お客様からのコメントやご意見をお待ち しています。ご意見がありましたら、下記ウェブページにアクセスし、送信してくだ さい。

<http://www.sun.com/hwdocs/feedback>

ご記入の際には、下記のマニュアルタイトルと部品番号をお書き添えください。

イベントメッセージガイド、パーツ No. 820-5546-10

# <span id="page-10-2"></span><span id="page-10-0"></span>イベントとイベントのロギング

メッセージは、ファブリック内で発生したイベントに対する応答として、スイッチ、 Sun FC スイッチおよびディレクタ用 Enterprise Fabric Suite™ 2007 アプリケーショ ン、 Sun FC スイッチおよびディレクタ用 QuickTools™ ウェブアプレットから通知 されます。本章では、次の内容について説明します。

- [重大度レベルについて](#page-10-1)
- Event Browser [によるイベントの表示](#page-11-0)
- [コマンドラインインタフェースによるイベントの表示](#page-12-0)
- [イベントログの設定](#page-13-0)
- [イベントログのアーカイブとダウンロード](#page-13-1)
- [ポートアラームのしきい値の設定](#page-14-0)

# <span id="page-10-1"></span>重大度レベルについて

イベントは、以下の重大度レベルに分類されます。

#### <span id="page-11-1"></span>表 1-1 イベントの重大度レベル

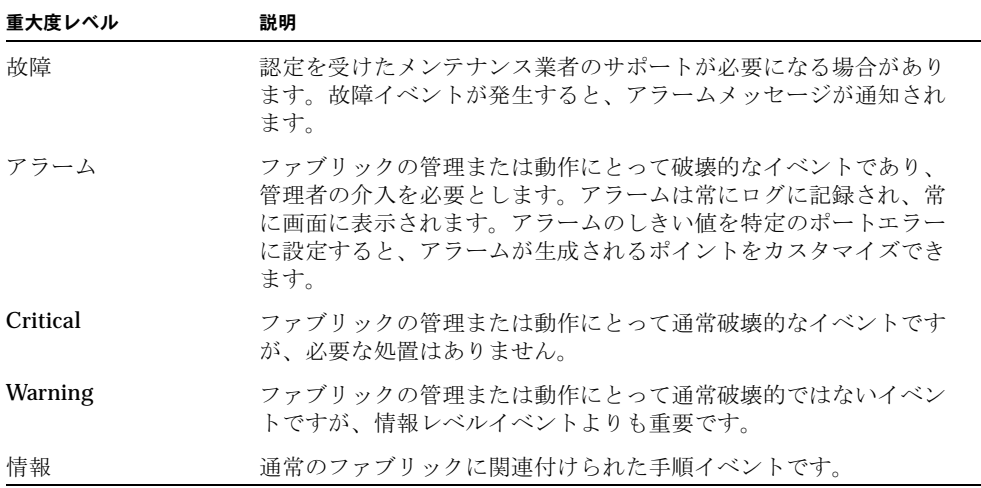

# <span id="page-11-0"></span>Event Browser によるイベントの表示

Enterprise Fabric Suite 2007 および QuickTools には、いずれも Event Browser が付 属しています。 Event Browser では、ファブリック内のスイッチやアプリケーション が生成したイベントが一覧表示されます。 Enterprise Fabric Suite 2007 または QuickTools™ セッションを閉じた時点で、 Event Browser のメッセージは完全に破 棄されます。ただし、セッションを閉じる前にイベントをワークステーションのファ イルへ保存しておくことにより、後でテキストエディタまたはブラウザで参照できま す。

Event Browser では、重大度、時刻、発信元、タイプ、説明の順序でイベント情報が 表示されます。スイッチ 1 つあたり発信可能なイベントは、最大 1,200 です。 Enterprise Fabric Suite 2007 と QuickTools の Event Browser では、最大 10,000 のイ ベントメッセージを表示できます。イベント数が最大値に達すると、イベントリスト が繰り上がり、古いイベントから順に削除されます。

Event Browser では、スイッチから発信されたエントリはスイッチのタイムスタンプ が使用されます。また、 Enterprise Fabric Suite 2007 からのエントリは管理ステーシ ョンのタイムスタンプ、 QuickTools からのエントリはワークステーションのタイム スタンプが使用されます。いずれの Event Browser でも、エントリのフィルタ処理や ソートが可能です。

Event Browser を有効にし、 Enterprise Fabric Suite 2007 または QuickTools を稼働 すると、Event Browser は記録を開始します。プリファランスダイアログを使用して Event Browser を有効にした場合、 Enterprise Fabric Suite 2007™ または QuickToolsTM を起動すると、スイッチログのイベントがすべて表示されます。Event Browser が無効の状態で Enterprise Fabric Suite 2007 または QuickTools を起動し、 その後有効にした場合は、 Event Browser を有効にした時刻以降のイベントのみが表 示されます。

# <span id="page-12-0"></span>コマンドラインインタフェースによるイ ベントの表示

Telnet でスイッチにログインした場合は、コマンドラインインタフェースでアラーム 履歴が自動的に表示されます。アラーム履歴は、 Show Alarm または Show Log コ マンドを使用していつでも表示することができます。新しいアラームが発生すると、 そのメッセージがコマンドストリームに表示されます。

CLI では、各メッセージは次の形式で表示されます。

[ordinal][time\_stamp][severity][source][message\_ID][message\_text]

<span id="page-12-1"></span>

| コンポーネント        | 説明                                                                                                    |
|----------------|----------------------------------------------------------------------------------------------------|
| [ordinal]      | アラーム履歴が最後にクリアされてから、各メッセージに順次に割り当<br>てられた番号です。                                                                                                    |
| [time stamp]   | アラームが発行された時刻が 日 - 月 - 時 : 分 : 秒 : ミリ秒 - 年 の形式で<br>表示されます。このタイムスタンプは、スイッチで生成されたイベント<br>の場合はスイッチから取得され、Enterprise Fabric Suite 2007 で生成さ<br>れたイベントの場合はワークステーションから取得されます。 |
| [severity]     | イベントの重大度です。 A- アラーム、 C- 重大、 W- 警告、 I- 情報                                                                                                    |
| [source]       | イベントを生成した発信元のプログラムモジュールまたはアプリケーシ<br>ョンです。発信元には、Zoning、Switch、PortApp、EPort、<br>Management Server があります。アラームには発信元は含まれません。                                               |
| $[message_ID]$ | メッセージを識別する番号が category.message_number_<br>の形式で<br>表示されます。                                                                                                    |
| [message text] | アラームのメッセージテキストです。                                                                                                    |

表 1-2 イベントログのメッセージ形式

以下は、スイッチから発信された情報レベルメッセージの例です。

[1][Wed May 26 12:30:29.965 UTC 2004][I][8400.0022][Switch][Successful login user (snmp@IB-session6) with admin privilege]

CLI コマンドの詳細については、お使いのスイッチのコマンドラインインタフェースガ イドを参照してください。

# <span id="page-13-0"></span>イベントログの設定

Set Log コマンドを使用すると、どのイベントをスイッチのイベントログに記録する かをカスタマイズできます。 Set Log コマンドを使用すれば、コンポーネント、特定 のポート、および重大度レベルによってイベントをフィルタリングすることができま す。以下のコンポーネントのイベントを選択できます。

- E\_Port のイベント
- 管理サーバーのイベント
- ネームサーバーのイベント
- ポートのイベント
- Switch Management のイベント
- 簡易ネットワーク管理プロトコル ( SNMP) のイベント
- ゾーニングのイベント

CLI コマンドの詳細については、お使いのスイッチのコマンドラインインタフェースガ イドを参照してください。

# <span id="page-13-1"></span>イベントログのアーカイブとダウンロー ド

CLI を使って、スイッチ上にファイルを作成し最新のエントリを 1200 件格納できま す。このファイルは、 FTP を使用してワークステーションにダウンロードすること ができます。ログファイルを作成し、ダウンロードするには、以下の手順を実行して ください。

1. Telnet 経由でスイッチにログオンし、 Set Log Archive コマンドを実行してイベン トログのアーカイブを作成します。

Switch #> **admin start** Switch (admin) #> **set log archive**

これにより、 logfile という名前のファイルがスイッチ上に作成されます。

2. スイッチ上で FTP セッションを開き、アカウント名 **images** 、パスワード **images** でログインします。 Get コマンドを使用して、ファイル logfile をバ イナリモードで転送します。

>ftp *ip\_address*

user:**images**

password: **images**

#### **ftp>bin**

#### **ftp>get logfile**

xxxxx bytes sent in xx secs.

**ftp>quit**

# <span id="page-14-0"></span>ポートアラームのしきい値の設定

選択されたイベントに関するアラームを生成するように、スイッチを設定することが できます。アラームの設定では、イベントタイプ、立ち上がりトリガ、立ち下がりト リガ、およびサンプル時間を選択し、最後にアラームを有効または無効にします。 Enterprise Fabric Suite 2007 または CLI を使用して、次のポートイベントにポートア ラームのしきい値を設定できます。

- 巡回冗長検杳 ( CRC ) エラー
- デコードエラー
- スイッチ間リンク ( ISL) 接続
- デバイスへのログイン
- デバイスからのログアウト
- 信号損失エラー

Enterprise Fabric Suite 2007 を使用して、ポートのしきい値アラームを設定するには、 以下の手順を実行してください。

- 1. フェースプレート表示で [ スイッチ ] メニューを開き、 [ ポートのしきい値アラー ムの設定 ] を選択します。
- 2. [ ポートのしきい値アラームの設定 ] ダイアログが表示され、すべてのアラームの 有効化または無効化、イベントの選択、トリガの設定、サンプル時間の設定、お よび個々のアラームの有効化または無効化を指示するメッセージが表示されます。 詳細については、お使いのスイッチの *Enterprise Fabric Suite 2007* ユーザーガイド を参照してください。

コマンドラインインタフェースを使用してポートのしきい値アラームを設定するには、 Set Config Threshold コマンドを使用します。詳細については、お使いのスイッ チのコマンドラインインタフェースガイドを参照してください。

<span id="page-16-2"></span><span id="page-16-0"></span>イベントメッセージ

本項では、コマンドラインインタフェースと Enterprise Fabric Suite 2007 からのイベ ント メッセージを、次の重大度レベルごとに、メッセージ ID 順に説明します。

- [アラームイベント](#page-16-1)
- [重大イベント](#page-55-0)
- [警告イベント](#page-68-0)
- [情報イベント](#page-73-0)

メッセージ ID またはメッセージのテキストを探すことによって、メッセージを調べ ることができます。お探しのメッセージが本項に見つからない場合は、認定を受けた メンテナンス業者に連絡してください。

<span id="page-16-1"></span>アラームイベント

アラームイベントが生成された場合には、処置を行ってから次の処理に進んでくださ い。以下は、各アラームイベント ID 番号、表示メッセージ、メッセージの説明、推 奨される処置についてのリストです。

# (A1000.000F) (The switch is canceling the hotreset - try again later)

ホットリセットを実行することができません。すべてのアプリケーションおよびスイ ッチのリソースは、この手順を取り消し、通常の動作に戻ろうとしています。

ファブリックが安定していること、およびスイッチの設定または接続が変更されてい ないことを確認してから、やり直してください。

# (A1000.001D) (Hotreset failed and the switch must be reset normally)

ホットリセットに失敗し、スイッチが不確定な状態のままになっています。 スイッチをリセットしてください。

# (A1000.001E) (Hotreset failed and the switch is being reset)

ホットリセット処理中に障害が発生したため、スイッチを正常にリセットしています。 なし

# (A1003.000B) (Failing release of fabric lock held by switch with domain *domain\_ID*)

リモートスイッチからゾーニングに変更が加えられたために、ローカルスイッチをロ ックしています。

ロックがタイムアウトするまで待ち、やり直してください。

## (A1003.000C) (Fabric Busy, failing lock request from domain *domain\_ID*)

ファブリックが別のコマンドの処理に使用されているため、コマンドが失敗しました。

10 秒間待機してから、コマンドを再度実行してください。

# (A1003.000D) (Fabric already locked by domain *domain\_ID*)

*domain\_ID* で指定されたスイッチがファブリックをロックしています。

domain ID で指定したスイッチ上で、 domain ID のロックを解除してください。

# (A1003.000E) (Couldn't acquire lock from domain *domain\_ID*)

ファブリックは変更中の可能性があり、ロックを取得できませんでした。

ファブリックが安定するまで待機し、再試行してください。

#### (A1003.0010) (Segmenting, zoneset *zone\_set\_name* not defined)

相互接続モード以外で、ゾーニング設定がコンフリクトしているため、スイッチ間リ ンク(ISL)が分離されています。相互接続モードが無効になっているにもかかわら ず、ローカルのゾーニングデータベース内にゾーンセットが見つかりません。

認定を受けたメンテナンス業者に連絡してください。

# (A1003.0011) (Segmenting, zoneset *zone\_set\_name* already active)

相互接続モード以外で、ゾーニング設定がコンフリクトしているため、スイッチ間リ ンク(ISL)が分離されています。相互接続モードが無効になっているにもかかわら ず、スイッチがすでにアクティブになっているゾーンセットをアクティブ化しようと しました。

認定を受けたメンテナンス業者に連絡してください。

#### (A1003.0012) (Segmenting, zoneset *zone\_set\_name* merge conflict)

相互接続モード以外で、ゾーニング設定がコンフリクトしているため、スイッチ間リ ンク ( ISL ) が分離されています。相互接続モードが無効の状態でゾーンがマージさ れたあと、ローカルのゾーニングデータベースに、名前が同じでメンバシップが異な る 2 つのゾーンセットが見つかりました。

認定を受けたメンテナンス業者に連絡してください。

# (A1003.0013) (Segmenting, zone *zone\_name* merge conflict)

相互接続モード以外で、ゾーニング設定がコンフリクトしているため、スイッチ間リ ンク( ISL) が分離されています。相互接続モードが無効の状態でゾーンがマージさ れたあと、ローカルのゾーニングデータベースに、同じ名前でメンバシップの異なる 2 つのゾーンが見つかりました。

認定を受けたメンテナンス業者に連絡してください。

#### (A1003.0014) (Segmenting, alias *alias\_name* merge conflict)

ゾーニング設定がコンフリクトしているため、スイッチ間リンク( ISL )が分離され ています。ローカルのゾーニングデータベースに、同じ名前でメンバシップの異なる 2 つのエイリアスが見つかりました。

2つのエイリアスが同じメンバシップを持つように、アクティブなゾーンセットを調 整してください。

#### (A1003.0015) (Zoneset Activation received from switch with domain *domain\_ID* failed, unknown zoneset *zone\_set\_name*)

指定されたスイッチから要求を受け取ったゾーンセットのアクティブ化は、ゾーンセ ットがゾーニングデータベースに存在しないために失敗しました。

指定されたスイッチを調べて、ゾーニングデータベースが正しいかどうか確認してく ださい。

# (A1003.0016) (Releasing Lock held too long by *domain\_ID*)

ゾーンマージを許容時間内に完了できませんでした。

*domain\_ID* で指定されたスイッチのステータスを確認してください。

# (A1003.0017) (Activation of zoneset by management server failed due to port *port\_number* out of range.)

管理サーバーの AZSD コマンドを受け取りましたが、ドメイン ID とポートで定義さ れたゾーンメンバに、範囲外のポート番号が指定されています。

管理サーバーアプリケーションのゾーニング設定をチェックし、ゾーンメンバが正し く設定されているかどうか確認してください。

# (A1003.001B) (Failing remote zoning configuration, total zoneset limit would be exceeded)

ゾーンマージの結果、スイッチ上で許可されているゾーンセットの最大数を超えまし た。

リモートスイッチのゾーンセットの数を減らしてください。

# (A1003.001C) (Failing remote zoning configuration, total member limit would be exceeded)

ゾーンマージの結果、スイッチ上で許可されているゾーンメンバの最大数を超えまし た。

リモートスイッチのゾーンメンバの数を減らしてください。

### (A1003.001D) (Failing remote zoning configuration, total zones in zonesets limit would be exceeded)

ゾーンマージの結果、すべてのゾーンセットで許可されているゾーンの最大数を超え ました。

リモートスイッチのゾーンの数を減らしてください。

#### (A1003.001F) (Failing remote zoning configuration, member limit for zone *zone\_name* exceeded, (size= *number\_of\_zones*, limit= *maximum\_number\_of\_zones*))

ゾーンマージの結果、該当するゾーンで許可されているメンバの最大数を超えました。

リモートスイッチ上で、指定されたゾーンのメンバの数を減らしてください。

# (A1003.0020) (Failing remote zoning configuration, total zone limit would be exceeded)

ゾーンマージの結果、スイッチ上で許可されているゾーンの最大数を超えました。

リモートスイッチのゾーンの数を減らしてください。

# (A1003.0021) (Failing remote zoning configuration, Zoneset is empty)

ゾーンマージの一部に空のゾーンセットが含まれていたため、そのゾーンセットは拒 否されました。

リモートスイッチ上のゾーニングデータベースで、空のゾーンセットを削除するか、 修正してください。

# (A1003.0022) (Unable to update database with newly activated information, Zoning Save in Progress)

リモートスイッチからセキュリティセットまたはゾーンセットのアクティブ化または 非アクティブ化が行われているときに、セキュリティまたはゾーニングデータベース に変更が加えられました。

時間を置いてから、アクティブ化または非アクティブ化を再試行してください。

# (A1003.0023) (Fabric Busy Zoneset *operation* failed)

ファブリックが現在使用中のため、ゾーンセットのアクティブ化または非アクティブ 化が失敗しました。

時間を置いてから、アクティブ化または非アクティブ化を再試行してください。

## (A1003.0024) (Request already in progress (internal lock held))

ファブリックの操作を実行中です。

しばらく待ってから、もう一度やり直してください。

# (A1003.0025) (Error reading security set.)

activate direct management server コマンドの処理で問題が発生しました。コマンド は、標準形式ではありません。

セキュリティ設定を確認してください。

# (A1003.0028) (SFC failure received from remote switch with domain *domain\_ID*)

domain\_ID で指定されたリモートスイッチが Staged Fabric Configuration (SFC) メ ッセージを拒否したため、 SFC 要求は失敗しました。

該当するドメイン ID のリモートスイッチのステータスを確認してください。セキュ リティ設定またはゾーニング設定に問題がある可能性があります。

#### (A1003.0029) (No response received from switch with domain ID *domain\_ID*)

*domain\_ID* で指定されたリモートスイッチが Acquire Change Authorization ( ACA )メッセージに応答しなかったため、 ACA 要求は失敗しました。

該当するドメイン ID のリモートスイッチのステータスを確認してください。セキュ リティ設定またはゾーニング設定に問題がある可能性があります。

# (A1003.002A) (No response received from switch with domain ID *domain\_ID*)

Staged Fabric Configuration (SFC) フレームが domain\_ID で指定されたスイッチ に送信されましたが、応答が受信されませんでした。

該当するドメイン ID のリモートスイッチのステータスを確認してください。セキュ リティ設定またはゾーニング設定に問題がある可能性があります。

### (A1003.002B) (No response received from switch with domain ID *domain\_ID*)

Update Fabric Configuration (UFC) フレームが domain\_ID で指定されたスイッチ に送信されましたが、応答が受信されませんでした。

スイッチのステータスを確認してください。

# (A1003.002C) (Zone Merge response indicates failure due to zoning limits, Isolating link)

他のスイッチからの応答が、アクティブなゾーンセットのマージに失敗したことを示 しています。

コンフリクトの原因になっているゾーンオブジェクトを編集または削除するか、リモ ートスイッチ上のゾーンセットを非アクティブ化してください。

# (A1003.002D) (Zone Merge response indicates failure to merge, Isolating link)

2 つのファブリックのマージに失敗しました。理由は、それぞれのアクティブなゾー ンセットに、名前が同じでメンバシップが異なるゾーンが存在するためです。

該当するゾーンを編集してコンフリクトを取り除くか、ゾーンセットの 1 つを非アク ティブ化してください。

# (A1003.002F) (SW2 Zoning Not Supported by other switch, Isolating link)

ローカルスイッチが FC-SW-2 準拠のゾーニング用に設定(相互接続モードを Standard に設定)されているのに、リモートスイッチがそのように設定されていな いため、スイッチ間リンクが分離されました。

リモートスイッチの相互接続モードを Standard に設定してください。

# (A1003.002E) (Zoning merge has been rejected.)

2 つのファブリックのマージに失敗しました。それぞれのアクティブなゾーンセット に、名前が同じでメンバシップが異なるゾーンが存在します。

該当するゾーンを編集してコンフリクトを取り除くか、いずれかのゾーンセットを非 アクティブ化してください。

### (A1003.0030) (Zone Merge rejected by remote switch.)

ゾーンのマージが失敗しました。

マージが失敗した詳しい原因については、スイッチログを参照してください。

#### (A1003.0031) (Error reading zoneset from activate direct.)

管理サーバーをサポートするデバイスが Activate Zoneset Direct \$(AZSD) コマンド を送信しましたが、予期された標準書式に従っていません。

認定を受けたメンテナンス業者に連絡してください。

# (A1003.0032) (Zoneset *zone\_set\_name* failed validity checks (empty or contains empty zone/alias))

このゾーンセットには、ゾーンが存在しないか、メンバが存在しないゾーンまたはエ イリアスが含まれています。

ゾーンおよびメンバを登録するか、ゾーンセットから空のゾーンおよびエイリアスを 削除してください。

# (A1003.0033) (No memory for command completion)

スイッチのメモリが不足しています。

認定を受けたメンテナンス業者に連絡してください。

# (A1003.0034) (Merge failed, total zoneset limit would be exceeded.)

ファブリックのマージに失敗しました。理由は、ゾーンセットの合計数がゾーニング データベースの制限を超えたためです。

ローカルスイッチのゾーニングデータベースからゾーンセットを削除して、ファブリ ックのマージを完了できるようにしてください。

# (A1003.0035) (Merge failed, invalid zone data received, ISOLATING)

リモートスイッチが無効なゾーンマージ要求を送信しました。

ローカルおよびリモートスイッチの相互接続モードが同じになるように設定してくだ さい。

# (A1003.0036) (Merge failed, member limit for zone *zone\_name* exceeded, (size= *member\_number*, limit= *member\_limit*))

ファブリックのマージに失敗しました。理由は、名前が同じ 2 つのゾーンの合計メン バ数が、ゾーン内のメンバ数の制限を超えたためです。

ローカルスイッチまたはリモートスイッチのゾーンからメンバを削除し、合計メンバ 数が制限を超えないようにしてください。

# (A1003.0037) (Merge failed, Total zone member limit would be exceeded)

ファブリックのマージに失敗しました。理由は、ゾーンメンバの合計数がゾーニング データベースの制限を超えたためです。

ローカルスイッチまたはリモートスイッチからゾーンメンバを削除し、合計メンバ数 が制限を超えないようにしてください。

### (A1003.0038) (Merge failed, Total zones in zonesets limit would be exceeded.)

ファブリックのマージに失敗しました。理由は、ゾーンセットのゾーンの合計数がゾ ーニングデータベースの制限を超えたためです。

ローカルスイッチまたはリモートスイッチからゾーンを削除し、ゾーンセット内のゾ ーン合計数が、制限を超えないようにしてください。

#### (A1003.0039) (Merge failed, total zone limit would be exceeded.)

ファブリックのマージに失敗しました。理由は、ゾーンの合計数がゾーニングデータ ベースの制限を超えたためです。

ローカルスイッチまたはリモートスイッチからゾーンを削除し、合計ゾーン数が最大 数を超えないようにしてください。

# (A1003.003A) (Zone Merge conflict for ZoneSet *zone\_set\_name* (Zone mismatch for zone= *zone\_name*, check type or members), ISOLATING)

ファブリックのマージに失敗しました。理由は、同名の 2 つのゾーンセットにある同 名の2つのゾーンに、異なるメンバシップが存在するためです。

2 つのゾーンのメンバシップが同じになるようにメンバシップを調整してください。

# (A1003.003B) (Incomplete merge request sequence received, unable to process request.)

リモートスイッチが不明なマージ要求を送信しました。

リモートスイッチに、設定エラーや装置の異常がないか確認してください。

## (A1003.003C) (Incompatible Zoning mode, Isolating link)

ファブリックに、相互接続モードの設定が異なるスイッチが含まれています。

ファブリック内のすべてのスイッチが同じ相互接続モードになるように設定してくだ さい。

## (A1003.003E) (Security: Ports downed for INVALID\_ATTACH require administrative action to be brought online.

セキュリティセットを非アクティブ化すると、セキュリティ違反が原因で停止したポ ートが現在も停止したままの状態です。

ポートをリセットするか、オンラインにしてください。

# (A1003.003F) (ISL group empty and links up. Set ports offline to activate.)

スイッチ間リンク( ISL) がスイッチにログインしているので、メンバのない ISL グ ループとのファブリックバインディングをアクティブ化できません。

すべての ISL をオフラインにするか、ファブリックバインディング情報のある ISL メ ンバを ISL グループに追加してから、アクティブ化してください。

#### (A1003.0040) (Zone Member type *member\_type* unsupported.)

ゾーンに無効なゾーンメンバのタイプが見つかりました。 ACL によるハードゾーン のメンバシップは、ドメイン ID とポート番号で定義する必要があります。

メンバのタイプを修正してください。

# (A1003.0041) (Zoning objects which contain Fibre Channel (FC) Address Members not being sent to remote switch on save, not supported in this mode)

相互接続モードが無効の間に、 FC アドレスによってゾーンメンバを割り当てようと しました。相互接続モードが無効になっている場合、ゾーンメンバシップの定義には、 ワールドワイド名、またはドメイン ID とポート番号を使用する必要があります。

相互接続モードを有効にするか、ゾーンメンバシップのタイプを変更してください。

### (A1003.0048) (Active Zone Set *zoneset\_name* no longer in database, please deactivate zone set if not already in progress (the save will be deferred until zone set no longer active!)

スイッチでは、アクティブなゾーンセットと同じ名前のゾーンセットをゾーニングデ ータベースから削除することはできません。

アクティブなゾーンセットを非アクティブ化してから、同じ名前のゾーンセットを削 除してください。

# (A1003.004C) (Active ZoneSet containing Fibre Channel Address may cause fabric to segment due to switches that do not support this zone member type)

ファブリックの一部のスイッチは、アクティブなゾーンセット内のファイバチャネル アドレスのゾーンメンバをサポートしない場合があります。

ワールドワイド名のゾーンメンバシップを使用できるように、必要なゾーンセットを 編集してください。

## (A1003.004D) (Port group does not contain entry for this switch)

ポートグループに、ローカルスイッチのワールドワイド名のエントリがないため、セ キュリティセットをアクティブ化できません。

ポートグループを編集して、ローカルスイッチのワールドワイド名を設定してくださ い。

# (A1003.004E) (Group entry for local switch does not support authentication)

ローカルスイッチのワールドワイド名は、認証用のグループエントリが行われていま せんが、グループ内の他のメンバには設定されています。このような設定はできませ  $h<sub>o</sub>$ 

チャレンジハンドシェイク認証プロトコル( CHAP )認証を実行できるようにロー カルスイッチのワールドワイド名のエントリを変更するか、グループの他のメンバか ら CHAP 認証を削除してください。

## (A1003.004F) (No Zone Merge Response)

ファブリック内のすべてのスイッチにマージ要求が送信されましたが、応答していな いスイッチが少なくとも 1 つあります。

ファブリック内の他のスイッチをチェックし、応答が送信されていない理由を特定し てください。

# (A1003.0050) (ISL group does not contain entry for this switch)

スイッチ間リンク (ISL) グループに、ローカルスイッチのワールドワイド名のエン トリがありません。このエントリは必須です。

スイッチのワールドワイド名を ISL グループに追加し、セキュリティセットをアクテ ィブ化してください。

#### (A1003.0051) (Domain ID for local switch does not match fabric binding)

ローカルスイッチのワールドワイド名に設定したファブリックバインディング値が、 スイッチの現在のドメイン ID と一致しません。

ISL グループ内のローカルスイッチのワールドワイド名のファブリックバインディン グ値を、現在のドメイン ID の値に変更してください。

### (A1003.0052) (ISL group does not contain entry for switch *domain\_ID*)

ISL グループには、ファブリック内の各スイッチのエントリがありません。ファブリ ックバインディングには、各スイッチのエントリが必要です。

ファブリックの各スイッチのエントリが ISL グループ内に存在することを確認してか ら、セキュリティセットを再度アクティブ化してください。

# (A1003.0053) (Fabric binding must be unique, domains are assigned to multiple security group members

ISL グループのメンバに、固有でないファブリックバインディング設定が行われてい ます。

ISL グループの各メンバに固有のファブリックバインディング設定を行うか、 0 に設 定して無効にしてください。

#### (A1003.0054) (Failure at remote switch)

スイッチを削除するフレームが送信されましたが、予期された応答がありません。

リモートスイッチのステータスを確認してください。

## (A1003.0055) (Problem on zoning save of following switches: *domain\_ID\_list*)

一部のリモートスイッチで、ゾーニングを保存できませんでした。

該当するスイッチを確認してください。特に問題がなければ、認定を受けたメンテナ ンス業者に連絡してください。

# (A1003.0058) (Active ZoneSet *zone\_set* no longer in database, please deactivate zoneset if not already in progress or fabric will be inconsistent)

現在アクティブなゾーンセットと同じ名前のゾーンセットが、ゾーニングデータベー スに存在しません。ゾーニングデータベースの整合性を維持するために、アクティブ なゾーンセットはフルゾーンセットシーケンスに追加されません。

アクティブなゾーンセットを非アクティブ化して、ファブリックの整合性を保ちます。

# (A1003.0059) (Failing remote zoning configuration, zone member type not supported)

リモートスイッチのゾーニング構成に、サポート対象外のゾーンメンバタイプが含ま れています。

ゾーンを編集し、サポートされていないメンバタイプを削除してください。

# (A1003.0060) (Zone Merge conflict (Alias mismatch for alias= *alias*, check members)

エイリアスが一致しないため、ゾーンマージが失敗しました。

ゾーニング設定にコンフリクトがないか確認してください。

### (A1003.0062) (Failing delete orphans zoning request, fabric locked by switch with domain ID *domain ID*. Retry command later.)

ファブリックがロックされた状態で、孤立ゾーンを削除しようとしました。

時間を置いて、コマンドを再実行してください。

# (A1003.0063) (Failing delete orphans zoning request, fabric busy. Retry command later.)

ファブリックが使用中の状態で、孤立ゾーンを削除しようとしました。

時間を置いて、コマンドを再実行してください。

# (A1003.0064) (UFC failure received from domain *domain\_ID*)

*domain\_ID* で指定されたスイッチから、障害ステータスの Update Fabric Configuration ( UFC )メッセージが受信されました。

該当するドメイン ID のスイッチのステータスを確認してください。

# (A1003.0066) (ISL group entry for switch *wwn* does not contain valid binding configuration. Entry should have binding domain *domain\_ID*)

ファブリック内に、設定されたファブリックバインディングのドメイン ID とは異な るドメイン ID を使用しているスイッチがあります。

現在のスイッチのドメイン ID かファブリックバインディングのドメイン ID を変更 し、一致するようにしてください。

#### (A1003.0069) (Failing remote zoning configuration, invalid zone data received)

ローカル相互接続モードでサポートされていない無効なゾーニングデータをスイッチ が検出したため、ゾーニングのアクティブ化が失敗しました。

ゾーニング設定を確認し、互換性のないゾーンメンバを削除してください。

# (A1004.0001) (Port in active hard zone, but not installed or present on this switch.)

このスイッチ上の ACL ゾーンのゾーンメンバに、無効なポート番号が定義されてい ます。

ファブリックを調べて、ゾーンメンバシップを修正してください。

### (A1004.0005) (No communication from neighbor switch on port *port\_number* with domain ID *domain ID*, lost route)

このスイッチはリモートスイッチから 80 秒間 hello を受信していません。このリン クから学習された経路は破棄されます。

なし

#### (A1004.0008) (Eport Isolating due to ELP Incompatibility)

ELP (Exchange Link Parameter)が非互換であるため、E Port が分離されました。

付随のアラームを確認して、原因を特定してください。

# (A1004.0009) (Eport Isolating due to ESC Incompatibility)

接続スイッチが標準ルーティングプロトコル FSPF をサポートしていないため、 E\_Port が分離されました。

互換性のあるスイッチに接続してください。

# (A1004.000A) (Eport Isolating due to EFP Domain Overlap)

ファブリックに同じドメイン ID を持つスイッチがあるため、 E\_Port が分離されま した。

コンフリクトが発生しているスイッチの 1 つのドメイン ID を変更してください。

### (A1004.000B) (Eport Isolating due to Switch Administratively Offline)

ローカルスイッチがオフライン状態のため、 E\_Port が分離されました。

管理状態をオンラインに設定し、リンクを確立してください。

## (A1004.000C) (Eport Isolating due to Domain ID Locked, Domain ID unavailable)

要求されたドメイン ID がファブリック内の別のドメイン ID と一致したため、 E\_Port が分離されました。別の ID の割り当ては、ドメイン ID の Lock パラメータ によって禁止されています。

ドメイン ID の Lock パラメータを無効にするか、ドメイン ID を再設定してください。

# (A1004.000D) (Eport Isolating due to RDI SW Reject)

プリンシパルスイッチがローカルスイッチのドメイン ID を拒否したため、 E\_Port が分離されました。

ドメイン ID がファブリック内で固有になるように変更してください。

### (A1004.000E) (Eport Isolating due to RDI Domain out of Range)

ローカルスイッチのドメイン ID が範囲外 (1-239) になり、プリンシパルスイッチ がローカルスイッチを拒否したため、 E\_Port は分離されました。

ドメイン ID を有効な値に変更してださい。

# (A1004.000F) (Eport Isolating due to Merge Zone Failure)

2 つのアクティブなゾーンセットには同じ名前が割り当てられていますがメンバが異 なるため、スイッチ間リンクに障害が発生しました。

メンバシップが同一になるようにいずれかまたは両方のゾーンを変更するか、いずれ かのアクティブなゾーンセットを非アクティブ化してください。 2 つのファブリック に接続するには、関連する E\_Ports をリセットしてください。

# (A1004.0010) (Eport Isolating due to Remote switch using same domain ID)

リモートスイッチのドメイン ID が同じであるため、 E\_Port が分離されました。

いずれかのスイッチのドメイン ID を変更してください。

### (A1004.0011) (Eport Isolating due to Remote switch isolated)

リモートスイッチのドメイン ID が同じであるため、 E\_Port が分離されました。

いずれかのスイッチのドメイン ID を変更してください。

## (A1004.0012) (Eport Isolating due to ISL Security)

リモートスイッチがログインを試みましたが、 ISL グループメンバシップの要件を満 たしていないため、拒否されました。

ISL グループ設定を確認し、リモートスイッチをメンバとして追加するように修正し てください。

# (A1004.0013) (Eport Isolating due to all switches incapable of becoming Principal Switch)

すべてのスイッチのプリンシパル優先順位が 254 に設定されているため、 E\_Port が 分離されました。

プリンシパル優先順位を変更して、スイッチの 1 つをプリンシパルスイッチに設定し てください。

#### (A1004.0014) (Eport Isolating due to TOV mismatch indicated on ELP)

2 つのスイッチの R\_A\_TOV または E\_D\_TOV のタイムアウト値が一致していないた め、 E\_Port が分離されました。

R\_A\_TOV または E\_D\_TOV の値が一致するように、スイッチ設定を変更してくださ い。

# (A1004.0015) (Eport Isolating due to Invalid Attach)

無効な接続が原因で、 E\_Port が分離されました。

セキュリティや認証上の非互換が原因で接続が無効になっていないか確認してくださ い。

# (A1004.0020) (R\_A\_TOV mismatch indicated. Reconfigure to connect to remote switch.)

2つのスイッチの R A TOV タイムアウト値が一致していないため、 E Port が分離 されました。

両方のスイッチの R\_A\_TOV が同じになるように値を変更してください。推奨値は 10 秒です。

# (A1004.0021) (E\_D\_TOV mismatch indicated. Reconfigure to connect to remote switch.)

2 つのスイッチの E\_D\_TOV タイムアウト値が一致していないため、 E\_Port が分離 されました。

両方のスイッチの E\_D\_TOV が同じになるように値を変更してください。推奨値は 2 秒です。

# (A1004.0023) (Attempting to connect to switch with incompatible time out value configured  $(R A TOV/E D TOV)$ .)

両方のスイッチの R A TOV または E\_D\_TOV の値が一致していないため、 E\_Port が分離されました。

タイムアウト値が同じになるようにスイッチの値を変更してください。

# (A1004.0024) (Attempting to connect to switch that is in non-interop mode)

相互接続モードの値が異なるスイッチに接続しようとしました。

両方のスイッチで相互接続モードが同じになるように値を変更してください。

# (A1004.0026) (Configured Domain ID *domain\_ID* not available and Domain ID is locked on this switch)

コンフリクトするドメイン ID でスイッチをファブリックに接続しようとしたため、 ドメイン ID が割り当てられませんでした。

ドメイン ID がファブリック内で固有になるように値を変更するか、ドメイン ID の ロックを無効にしてドメイン ID が自動的に割り当てられるようにしてください。

# (A1004.0029) (No Switch capable of being Principal Switch. Reconfigure Principal Switch Priority.)

すべてのスイッチのプリンシパル優先順位が 254 に設定されているため、 E\_Port が 分離されました。

プリンシパル優先順位を変更して、スイッチの 1 つをプリンシパルスイッチに設定し てください。

# (A1004.002B) (Port *port\_number* not configured for E-Port capability, reconfigure to G/GL to connect to remote switch)

リモートスイッチが、 E\_Port に設定できないポートを使って接続しようとしました。

リモートスイッチのポートタイプを G\_Port または GL\_Port に変更してください。

# (A1004.002D) (Non-interop Legacy switch setting prevents domain/port zoning)

相互接続モードが無効で、従来のアドレス形式が有効になっている場合、他社製スイ ッチを含むゾーンメンバの定義にドメイン ID とポート番号を使用することはできま せん。

従来のアドレス形式を無効( False (偽))にするか、相互接続モードを有効にする か、またはドメイン ID とポート番号以外の方法を使用してゾーンメンバを割り当て 直してください。

# (A1004.002F) (Request for Domain ID rejected, WorldWide Name (WWN) *device\_WWN* not allowed to join fabric.)

指定されたワールドワイド名を持つスイッチを、ファブリックに加えることはできま せん。

アクティブなセキュリティセット内のグループにスイッチを追加してください。

### (A1004.0030) (Topology change, lost route to switch with domain ID *domain\_ID*)

ファブリック内のスイッチとの接続が失われました。

スイッチの接続とデバイスのハードウェアが正しく動作しているかどうか調べてくだ さい。付随するアラームを見直して、ほかに原因がないかどうか確認してください。

# (A1004.0032) (E\_Port not supported on remote port. Reconfigure remote switch to connect.)

リモートスイッチのポートを E\_Port として設定できないため、 E\_Port が分離されま した。

リモートスイッチのポートタイプを G\_Port または GL\_Port に変更してください。

# (A1004.0033) (Remote switch is in Interop mode or using Legacy Address Format)

リモートスイッチが、相互接続モードまたは従来のアドレス形式にコンフリクトする 値を設定して接続しようとしています。

相互接続モードおよび従来のアドレス形式の設定がファブリックのすべてのスイッチ で同じになるように設定してください。

# (A1004.0034) (Failed to connect to a switch due to incompatibility - contact technical support.)

2 つのスイッチに不一致があります。原因としては、相互接続モードの設定の不一致、 ファームウェアのバージョンの不一致、ライセンスの不一致が考えられます。

相互接続モード設定、ファームウェアバージョン、リモートスイッチ上のライセンス の互換性を確認してください。問題が解決しない場合は、認定を受けたメンテナンス 業者に連絡してください。

# (A1004.0035) (Failed to connect to a switch due to incompatibility - check interop settings.)

リモートスイッチが接続に失敗しました。原因としては、相互接続モードの設定がロ ーカルスイッチの設定と異なっていることが考えられます。

ローカルおよびリモートスイッチの相互接続モードが同じになるように設定してくだ さい。必要に応じて、認定を受けたメンテナンス業者にお問い合わせください。

# (A1004.0036) (Domain ID *domain\_ID* assigned to different switches. Cannot join fabrics.)

ドメイン ID が同じスイッチを持つ 2 つのファブリックを結合しようとしました。

ドメイン ID が固有になるように、いずれかのスイッチのドメイン ID を変更してか ら、再度ファブリックを結合してください。

# (A1004.0037) (Fabric Binding Error - please reconfigure: Local switch assigned domain *domain\_ID* which is locked, fabric binding indicates domain *domain\_ID* should be used.)

ローカルスイッチでドメイン ID のコンフリクトが発生しましたが、ドメイン ID が ロックされているために ID を自動割り当てできません。

ローカルスイッチのドメイン ID を変更してください。

# (A1004.0038) (WorldWide Name (WWN) *device\_WWN* assigned domain *domain ID*, fabric binding indicates this domain is reserved for *device\_WWN*.)

ユーザーがアクティブ化したファブリックバインディングが、現在割り当てられてい るドメイン ID とコンフリクトしています。

デバイスのドメイン ID を変更してください。

# (A1004.0039) (WorldWide Name (WWN) *device\_WWN* currently in fabric, no fabric binding in active security set for this WWN.)

セキュリティの不一致のため、ファブリックバインディングに失敗しました。

指定されたデバイスのセキュリティ設定を確認してください。

# (A1004.003F) (Request for Domain ID rejected, WorldWide Name (WWN) *device* WWN not allowed to join fabric.)

指定された WWN を持つスイッチを、ファブリックに加えることはできません。

アクティブなセキュリティセット内のグループにスイッチを追加してください。

# (A1004.0040) (World Wide Name (WWN) *device\_WWN* assigned domain *domain\_ID*, fabric binding indicates it should use *domain\_ID*.)

ファブリックバインディング設定がアクティブ化されましたが、現在割り当てられて いるドメイン ID とコンフリクトしています。

指定されたデバイスのドメイン ID を変更してから、ファブリックを設定し直してく ださい。

# (A1004.0041) (Eport isolating due to E\_Port License Exceeded.)

ライセンスされた E\_Port がすべて使用中のため、 E\_Port が分離されました。

ライセンスキーを取得し、追加の E\_Port をライセンス供与してください。

# (A1004.0043) (Forcing Domain ID change due to Interoperability setting from *old\_domain\_ID* to *new\_domain\_ID*.)

相互接続設定の変更により、スイッチのドメイン ID が変更されます。古いドメイン ID は、新しい相互接続設定で許可されるドメイン ID の範囲内ではありません。

なし

# (A1004.0048) (Eport Isolating due to Port Binding failure)

スイッチデバイスがスイッチ間リンク (ISL) としてログインを試みましたが、この デバイスはポートバインディングリストに設定されていません。

デバイスをポートバインディングリストに追加してください。

# (A1004.0049) (Eport Isolating due to Remote inactive)

リモートスイッチが応答不能であり、リンクが確立されていません。リモートスイッ チが応答しないので、ポートは分離されます。

リモートスイッチで接続障害が発生していないか調べてください。

# (A1004.0050) (Maximum hard zoning member limit exceeded, Reverting to soft zoning. Requires port reset.)

ポートに関連するゾーンメンバ数は最大 64 です。この上限を超えると、スイッチは ハードゾーニングを実行できなくなり、ソフトゾーニングに戻ります。

ポートに関連するゾーンメンバの数を減らして、ポートをリセットしてください。

# (A1004.0052) (Eport Isolating due to Switch Binding failure)

デバイスがスイッチ間リンクとしてログインを試みましたが、このデバイスはスイッ チバインディングリストで設定されていません。

デバイスをスイッチバインディングリストに追加してください。

# (A1004.0053) (Adding Denial of Service entry for source FC Address 0x*address*)

指定されたアドレスから大量のフレームが受信されました。このフレームは、宛先の ゾーニングがない発信元から送信されています。サービス拒否エントリを設定し、フ レームを破棄します。

指定されたファイバチャネルアドレスの発信元を調べてください。
# (A1004.0054) (Eport Isolating due to Link to self)

同じスイッチ上にある 2 つのポートは、相互接続できません。

1 つまたは両方のポートを切断してください。

# (A1004.0060) (Virtual Lanes configuration change will take effect on next port reset)

ポートをリセットしてからでないと、仮想レーン設定はアクティブになりません。

ポートをリセットします。

# (A1005.0006) (Request from WWN *device\_WWN* address *FC\_address*, failed authentication, verify MS security configuration)

管理サーバーの認証が有効になっており、受信したフレームが認証に失敗しました。

MS グループ設定を確認してください。

# (A1005.000A) (Cannot enforce zoning for member *domain\_ID*, *port\_number*, this zone member will be ignored)

ドメイン ID とポート番号で指定されたゾーンメンバがファブリック内に見つかりま せんでした。

ファブリックの接続およびゾーニングの定義を調べてください。

### (A1005.000C) (Configuration error, insufficient credit in pool. Extended credit not granted for port *port\_number*)

要求されたクレジットを供与するためのクレジットプールに、使用可能なクレジット が不足しています。

クレジットの要求数を減らすか、ドナーポートをさらに追加してください。

# (A1005.000D) (Configuration error, insufficient credit in pool. Extended credit not granted for port *port\_number*)

要求されたクレジットを供与するためのクレジットプールに、使用可能なクレジット が不足しています。

クレジットの要求数を減らすか、ドナーポートをさらに追加してください。

# (A1005.000E) (Configuration error, can't extend credit on loop capable ports. Extended credit not granted for port: *port\_number*)

ループポートは、クレジットプールからクレジットを借用できません。

ポートタイプを G\_Port または F\_Port に変更してください。

# (A1005.0020) (Warning - development logging is enabled)

開発ロギングが有効になっています。

認定を受けたメンテナンス業者に連絡してください。

# (A1005.0024) (Switch must be reset after leaving the Diagnostics Admin State)

スイッチの管理状態を Diagnostics から別の状態に変更した場合は、ブレードをリセ ットして状態の変更を完了する必要があります。

スイッチをリセットしてください。

# (A1005.0034) (System resource error - contact technical support)

スイッチでシステムリソースの問題が発生しています。

テクニカルサポートにお問い合わせください。

#### (A1005.0035) (System resource error - contact technical support)

スイッチで内部障害が発生しています。

テクニカルサポートにお問い合わせください。

#### (A1005.0038) (Switch incompatibility error - contact technical support)

スイッチで互換性エラーが発生しています。

テクニカルサポートにお問い合わせください。

# (A1005.0039) (Fabric Login (FLOGI) from address *FC\_address* failed)

#### FLOGI のペイロードが無効です。

デバイスの接続を確認するか、デバイスを交換してください。問題が解決しない場合 は、認定を受けたメンテナンス業者に連絡してください。

# (A1005.003A) (Fabric Login (FLOGI) from address *FC\_address* failed authorization/authentication)

セキュリティの認証に失敗しました。

デバイスとスイッチのセキュリティ設定を調べて、両方が正しく設定されているかど うか確認してください。

# (A1005.003B) (Warning - Debug logging filter level is set)

Set Log Level コマンドを使用してデバッグのロギングが設定されています。

これが意図した設定かどうか確認してください。そうでない場合は、 Set Log Level コマンドを使用して重大度レベルを情報、警告、または重大に変更してください。

# (A1005.003C) (User Port(s) *port\_numbers*, isolated, lost steering path, administering them to state DOWNED.)

ユーザーポートの管理に必要なポートが故障しています。

認定を受けたメンテナンス業者に連絡してください。

# (A1005.003E) (Warning, port(s) *port\_numbers* configured ONLINE, but remain DOWN after NDCLA.)

非中断的なコードのロードとアクティブ化( NDCLA )の実行前に停止していたポ ートが、停止したままになっています。非中断的なコードのロードとアクティブ化の 実行中にアラームログがクリアされるため、このメッセージが注意として発行されて います。

なし

# (A1005.003F) (Badly formatted SML Notification Ack session *session\_ID* string - *string*)

スイッチが送信した通知の形式が正しくありません。スイッチのリソースに問題があ る可能性があります。

このメッセージが繰り返し発生する場合は、認定を受けたメンテナンス業者に連絡し てください。

#### (A1005.0040) (Unsupported SFP within port.)

サポートされていない SFP トランシーバがポートに取り付けられています。

トランシーバを交換してください。

# (A1005.0041) (Setting port admin state DOWN due to POST failure)

ポートが電源投入時自己診断に失敗し、無効になっています。

認定を受けたメンテナンス業者に連絡してください。

# (A1005.0042) (Target device *port\_address* attached to port *port\_number* with IOStreamGuard Enabled)

ターゲットデバイスは、 I/O ストリームの保護が有効なポートに接続されています。

ポートの I/O ストリームの保護を無効にしてください。

# (A1005.0045) (Configured port data conflicting within hardware capabilities)

ポート設定と、ポートのハードウェア機能の間でコンフリクトが発生しています。ポ ートが停止しています。

ポートハードウェアに適合するように、ポートを再設定してください。

# (A1005.0047) (Attempts to login backend switch fail because backend switch does not support NPIV.)

バックエンドファブリックスイッチは N\_Port ID Virtualization ( NPIV )をサポー トしていません。これが原因で TF Port が停止しています。

バックエンドファブリックスイッチが NPIV をサポートするように設定してください。

# (A1005.004A) (Temporary license for Fabric Security will expire in *hours* hour(s))

ファブリックセキュリティのテンポラリライセンスの有効期限が、表示されている日 時に終了します。

セキュリティ機能を引き続き使用するには、ファブリックセキュリティライセンスを 購入およびインストールしてください。

# (A1005.004B) (The switch was reset due to firmware upgrade issues)

ファームウェアのアップグレード後、 Serial Prom の巡回冗長検査 (CRC) が予期 されたものと一致しなくなりました。古いファームウェアの実行中に、スイッチ上で ライセンスがアップデートされた可能性があります。

ライセンス設定が変更されているかどうか確認してください。

# (A1005.004E) (Attempts to login backend switch fail because backend switch does not support NPIV.)

バックエンドファブリックスイッチは N\_Port ID Virtualization ( NPIV )をサポー トしていません。これが原因で、 TF\_Port が停止しています。

バックエンドファブリックスイッチが NPIV をサポートするように設定してください。

# (A1005.004F) (Media device *sensor* is *value units*. Transitioning from *state* to *state*)

指定されたセンサー(温度、電圧、TxBias、TxPower、RxPower)は、障害を設 定しました。センサーは、数値( °摂氏温度、電圧、ミリアンペア、ミリワット)と 遷移ステート(低レベルアラーム、低レベル警告、正常、高レベル警告、高レベルア ラーム)を報告します。

温度センサーが低レベルアラームから高レベルアラームへ遷移した場合は、システム を冷却してください。他のセンサーについては、低レベルアラームから高レベルアラ ームへ遷移した場合、メディアを交換してください。

# (A1005.0050) (Media device *device\_name* is *value units*. Transitioning from *state* to *state*)

指定されたセンサー(温度、電圧、TxBias、TxPower、 RxPower)は、既存の障 害をクリアしました。センサーは、数値( ° 摂氏温度、電圧、ミリアンペア、ミリワ ット)と遷移ステート(低レベルアラーム、低レベル警告、正常、高レベル警告、高 レベルアラーム)を報告します。

なし

#### (A1005.006A) (User account *account\_name* has expired)

指定されたユーザーアカウントは、有効期限を過ぎています。

ユーザーアカウントを確認し、必要な修正を行ってください。

#### (A1005.006B) (Temperature too high, turning off lasers)

スイッチが過熱状態になったので、ファイバチャネルポートのレーザーが停止しまし た。

スイッチの電源を切って、スイッチが過熱状態になった原因を解消し、スイッチの電 源を入れてください。

#### (A1005.006C) (3.3V out of spec, turning off lasers)

ファイバチャネルのスイッチポートの入力電圧が誤っています。レーザーの電源が切 断されました。

認定を受けたメンテナンス業者に連絡してください。

# (A1005.006D) (Unable to synchronize with NTP server)

スイッチは、タイムクロックとネットワーク時間プロトコル (NTP) サーバーを同 期できませんでした。

NTP サービスと NTP クライアントが有効であることを確認してください。 NTP サ ーバーの IP アドレスが正しく、サーバーが動作していることを確認してください。

#### (A1005.006E) (A reset is required to activate this version of firmware)

インストールしたファームウェアをアクティブ化するには、 I/O トラフィックを中 断する必要があります。

ハードリセットを実行してください。

#### (A1005.006F) (Hotreset V*version* -> V*version* is not supported)

インストールしたファームウェアをアクティブ化するには、 I/O トラフィックを中 断する必要があります。

ハードリセットを実行してください。

# (A1005.0070) (Hotreset to older firmware version not supported. A reset is required to activate this version of firmware)

インストールしたファームウェアをアクティブ化するには、 I/O トラフィックを中 断する必要があります。

ハードリセットを実行してください。

# (A1005.0071) (Unable to obtain dynamic IP address, falling back to static IP address of address on interface *interface*)

スイッチは、動的ホスト設定プロトコル(DHCP)サーバーからIP アドレスを取得 できませんでした。静的 IP アドレスを使用します。

DHCP サーバーを調査してください。

# (A1005.0072) (Unable to turn off lasers, please power off the switch)

スイッチの破損を引き起こす状態が発生しているため、スイッチはファイバチャネル ポートのレーザーを切断できませんでした。

スイッチの電源を切断して、認定を受けたメンテンス業者に連絡してください。

# (A1005.0101) (ipv6: duplicate address detected)

ローカルネットワーク上の別の IP バージョン 6 システムが、このスイッチと同じア ドレスを使用しています。

静的検出を行っている場合、別の IP バージョン 6 アドレスを割り当てるか、同じア ドレスを使用しているデバイスを切断してください。

#### (A1005.009B) (IPSec configuration error: *error\_description*)

IP セキュリティ設定の変更の保存中に、エラーが発生しました。設定の変更は、ス イッチのアクティブデータベースに適用されていません。

他に IP セキュリティアラームが発生している場合は、解決してください。解決でき ない場合は、認定を受けたメンテナンス業者に連絡してください。

# (A1005.009C) (IPSec configuration error: Association *assocation\_name*: *error\_description*

IP セキュリティ設定の保存中に、指定されたアソシエーションに影響を与えるエラ ーが発生しました。アソシエーションは、アクティブデータベースに適用されていま せん。

アソシエーションを再度変更し、保存してください。

# (A1005.009D) (IPSec configuration error: Policy *policy\_name*: *reason*)

IP セキュリティ設定の保存中、指定されたポリシーに影響を与えるエラーが発生し ました。ポリシーは、アクティブデータベースに適用されていません。

ポリシーを再度変更し、保存してください。

# (A1006.0004) (Zoning conflict, *device\_WWN* is in an ACL hard zone, but *device\_WWN* share a soft zone)

指定されたゾーンメンバは別の ACL ハードゾーンのメンバであるため、通信できま せん。

両方のゾーンメンバを同じ ACL ハードゾーンに配置するか、両方を ACL ハードゾ ーンから除外してください。

# (A1006.0005) (Zoning enforcement error in Nameserver)

ACL ゾーニングを確認中にエラーが発生しました。

認定を受けたメンテナンス業者に連絡してください。

# (A1006.0006) (Zoning conflict, *device\_WWN* and *device\_WWN* do not share an ACL hard zone, but *device\_WWN* share a soft zone)

指定されたゾーンメンバは別の ACL ハードゾーンのメンバであるため、通信できま せん。

両方のゾーンメンバを同じ ACL ハードゾーンに配置するか、両方を ACL ハードゾ ーンから除外してください。

# (A1007.0001) (Security: Unspecified zoning enforcement error)

デバイスが承認されないか、セキュリティチェックに失敗したため、デバイスをファ ブリックに追加できません。

なし

# (A1007.0002) (Security: Remote Switch with WorldWide Name (WWN) *wwn* configured for chap, no chap configured for local switch. 2-way Authentication Failure)

デバイス WWN は、セキュリティデータベースに設定されていないか、チャレンジ ハンドシェイク認証プロトコル(CHAP)向けに設定されていません。

このデバイスの WWN がアクティブなセキュリティセットに見つからない場合は追 加してください。または、グループを変更して、他のデバイスとの CHAP 認証を可 能にしてください。

#### (A1007.0005) (Security: Authentication request was rejected by *port*.)

リモートスイッチがセキュリティ認証を拒否したことを示しています。ポートは分離 されます。

リモートスイッチのセキュリティ設定をチェックし、問題を特定してください。

# (A1007.0006) (Security: Could not validate Authentication Response from *port\_number*, payload seems to be incorrect.)

応答フレームのペイロードの形式が、予期された形式ではありません。

リンクのリモート側にエラーが発生していないか確認してください。トランシーバと ケーブルを確認してください。リモートスイッチのファームウェアをアップデートし てください。

# (A1007.0007) (Security: Fabric Binding (ESA) not supported on remote switch and Fabric Binding is enabled, failing security checks)

ファブリックバインディングがリモートスイッチ上で有効になっていないか、リモー トスイッチがセキュリティをまったくサポートしていません。

リモートスイッチのセキュリティ設定を確認してください。

# (A1007.0008) (Security: ESA Response failure, failing security checks)

ESA が受信したフレームの処理中に、障害が発生しました。ペイロードが標準レイ アウトと一致しなかったか、ペイロードのステータスが拒否を表示しました。

リンクのリモート側にエラーが発生していないか確認してください。トランシーバと ケーブルを確認してください。リモートスイッチのファームウェアをアップデートし てください。

# (A1007.0009) (Security checks EFMD response failure, failing security check.)

リモートスイッチは、 Exchange Fabric Membership Data (EFMD) フレームを拒 否しました。ポートは分離されます。

リモートスイッチをチェックして、EFMD フレームが拒否された原因を特定してく ださい。 2 つのスイッチ上で、 FabricBindingEnabled パラメータが異なる可能性が あります。

# (A1007.000A) (Security: Dropping lock held by domain *domain\_id* for *number* seconds)

リモートスイッチがファブリックをロックする時間が長すぎます。ローカルスイッチ は、 Exchange Fabric Membership Data (EFMD) フレームを送信するために、ロ ックを解除しています。

なし

#### (A1007.000B) (Security: EFMD Rejected, bad revision)

リモートスイッチは、ローカルスイッチとは異なるバージョンレベルの Exchange Fabric Membership Data (EFMD) を実行しています。ポートは分離されます。

なし

#### (A1007.000C) (Security policy restrict mode, security db differs)

現在のセキュリティポリシーでは制限モードを指示します。したがって、ファブリッ ク内のすべてのスイッチには同じセキュリティデータベースが必要になり、この条件 が満たされないとスイッチ間リンクはログインできません。ログインできない場合に は、セキュリティデータベースが異なることを意味します。

ISL グループメンバが同じになるように、アクティブなセキュリティセットを再設定 してください。

# (A1007.000D) (Security policy in *mode* mode, other switch in *mode* mode, sec db conflict)

ローカルスイッチとリモートスイッチのセキュリティポリシーが異なります。

リモートスイッチのセキュリティポリシーを、ローカルスイッチと同じになるように 設定してください。

# (A1007.000E) (Security: Auth challenge received from WWN *port\_WWN*, not Authorized to join)

チャレンジ認証フレームがリモートスイッチから受信されましたが、ローカルスイッ チは、アクティブなセキュリティセットの ISL グループ内にエントリがありません。

ISL グループを編集して、ローカルスイッチを追加してください。

# (A1007.000F) (Security: Chap session Gen Response indicates error, chap unable to authenticate)

チャレンジハンドシェイク認証プロトコル( CHAP )セッションが適正な状態でな いため、認証応答フレームを作成できません。ポートは分離されます。

リモートデバイスをチェックして、エラーが発生していないか確認してください。ポ ートをリセットし、再試行します。エラーが解消されない場合、このデバイスがファ ブリックに追加されているならば CHAP を無効にしてください。

# (A1007.0010) (Security: Chap session Receive Challenge indicates bad state, chap unable to authenticate)

チャレンジハンドシェイク認証プロトコル(CHAP)セッションは、チャレンジメ ッセージに適した状態ではありません。ポートは分離されます。

リモートデバイスをチェックして、エラーが発生していないか確認してください。ポ ートをリセットし、再試行します。エラーが解消されない場合、このデバイスがファ ブリックに追加されているならば CHAP を無効にしてください。

# (A1007.0011) (Chap failure, isolating with Invalid Attach)

フレームの形式が、チャレンジハンドシェイク認証プロトコル(CHAP)ステータ スフレームと一致しません。ポートは分離されます。

リモートデバイスをチェックして、エラーが発生していないか確認してください。ポ ートをリセットし、再試行します。エラーが解消されない場合、このデバイスがファ ブリックに追加されているならば CHAP を無効にしてください。

# (A1007.0012) (Port with World Wide Name (WWN) *port\_WWN* address *FC\_address* not authorized to login, verify MS security configuration)

このポートは、現在のセキュリティ設定ではログインできません。

指定されたポートを、アクティブなセキュリティセットの管理サーバーグループに追 加してください。

# (A1007.0013) (Response from address *FC\_address*, lacks authentication, discarding)

表示されたポートで受信した応答には CT (Common Transport)認証がありません。

リモートポートを使用している管理アプリケーションの CT セキュリティ設定が、ス イッチ上の「管理サーバー」セキュリティグループの設定と一致しているかどうか確 認してください。

# (A1007.0014) (Response from WorldWide Name (WWN) *device\_WWN* address *FC\_address*, failed authentication, discarding)

表示されたポートで受信した要求が CT ( Common Transport)認証に失敗しました。

リモートポートを使用している管理アプリケーションの CT セキュリティ設定が、ス イッチ上の「管理サーバー」セキュリティグループの設定と一致しているかどうか確 認してください。

# (A1007.001C) (Security: Bad Authentication Flags)

受信した AUTH フレームは、フレームペイロードの標準形式に従っていません。ペ イロードのヘッダ部分には、ゼロ( 0 )に設定する必要があるフラグがいくつかあり ます。このフレームには、ゼロ(0)以外の値に設定されたフラグがあります。

リモートデバイスをチェックして、エラーが発生していないか確認してください。ポ ートをリセットし、再試行します。エラーが解消されない場合、このデバイスがファ ブリックに含まれているならばデバイスのチャレンジハンドシェイク認証プロトコル ( CHAP )を無効にします。

# (A1007.001D) (Ignoring RADIUS Server *Radius\_Server*, invalid IP address configured)

設定された IP アドレスで Remote Authentication Dial In Service (RADIUS) サー バーが見つかりませんでした。

RADIUS サーバーをチェックするか、有効な RADIUS サーバーの IP アドレスを使用 するように、設定を変更してください。

# (A1007.001F) (Access reject from RADIUS server *IP\_address:port* for device on this port)

セキュリティ認証の試行回数が、最大値に達しました。ポートは分離されます。

セキュリティ設定を確認してください。

# (A1007.0020) (MAX Retry count reached on CHAP Authentication Protocol Reset, failing Authentication)

Remote Authentication Dial In Service (RADIUS) サーバーは、RADIUS 認証要 求を拒否しました。

スイッチと RADIUS サーバーの設定に非互換性があるか確認してください。

# (A1007.0021) (No response to RADIUS access request for device on port *port*)

設定された Remote Authentication Dial In Service (RADIUS) サーバーは、タイム アウトの時間内に認証要求に応答しませんでした。

RADIUS サーバーの設定と RADIUS サーバーを確認してください。

# (A1007.0022) (Invalid response authenticator from RADIUS server *IP\_address:port*, check shared secret)

Remote Authentication Dial In Service (RADIUS) サーバーの設定に問題が発生し ています。

共有シークレットを確認してください。共有シークレットは、 RADIUS サーバーと スイッチの両方で設定する必要があります。

# (A1007.0023) (Invalid response authenticator from RADIUS server *IP\_address:port*, check shared secret

Remote Authentication Dial In Service (RADIUS)の設定に問題が発生しています。

スイッチで設定された共有シークレットが、 RADIUS サーバーで設定された共有シ ークレットと同一であることを確認してください。

# (A1007.0024) (Invalid access accept from RADIUS server *IP\_address:port*, bad or missing Service-Type)

サーバータイプの Remote Authentication Dial In Service (RADIUS) 属性が、 RADIUS パケット内で見つかりません。

RADIUS サーバーの設定の問題です。 RADIUS サーバーのマニュアルを参照してく ださい。

# (A1007.0025) (Security feature not supported.)

スイッチは Non-Disruptive Code Load and Activation ( NDCLA )を実行しており、 NDCLA の前にはセキュリティがアクティブな状態でしたが、現在はセキュリティ機 能がサポートされていません。

セキュリティ機能を使用するには、ライセンスキーが必要になる場合があります。

# (A1007.0026) (Unable to validate Chap Response from *device\_WWN*, possible Chap secret misconfiguration or security breach attempt.)

シークレットの比較中に障害が発生したため、チャレンジハンドシェイク認証プロト コル(CHAP)認証に失敗しました。

セキュリティ設定を確認してください。

# (A1007.0027) (Radius server could not validate authentication response from *port\_number*)

Remote Authentication Dial In Service (RADIUS)認証が失敗しました。

スイッチ上のシークレットが Radius サーバーのシークレットと同じかどうか確認し てください。

#### (A1007.0028) (Security: 2-Way Authentication, No security entry found for *port*)

2 方向認証を完了するセキュリティメンバのエントリが見つかりません。

グループを編集して、ポートを追加してください。

#### (A1007.0029) (Security protocol not using chap, unable to authenticate.)

受信したチャレンジハンドシェイク認証プロトコル( CHAP )のネゴシエーション フレームに、サポートされていない認証プロトコルが指定されています。

リモートデバイスをチェックして、エラーが発生していないか確認してください。ポ ートをリセットし、再試行します。エラーが解消されない場合、このデバイスがファ ブリックに追加されているならば CHAP を無効にしてください。

#### (A1007.002A) (Inconsistent Fabric Binding configuration. Enabled on remote switch(s), disabled on local switch.

ローカルスイッチとリモートスイッチのファブリックバインディング設定に整合性が ありません。ファブリックバインディング設定は、ファブリック内のすべてのスイッ チを同じにする必要があります。

すべてのスイッチで、ファブリックバインディングを有効または無効にしてください。

# (A1007.002B) (Security: Chap session Negotiate Authentication failed)

ローカルスイッチは、処理に失敗した認証ネゴシエーションフレームを受信しました。 フレームのペイロールが標準レイアウトでないか、認証デバイス間のチャレンジハン ドシェイク認証プロトコル( CHAP )セッションが、ネゴシエーションフレームを 処理できる状態ではありません。

リモートデバイスをチェックして、エラーが発生していないか確認してください。ポ ートをリセットし、再試行します。エラーが解消されない場合、このデバイスがファ ブリックに含まれているならばデバイスのチャレンジハンドシェイク認証プロトコル ( CHAP )を無効にします。

#### (A1007.002C) (Security: Authentication protocol msg (AUTH\_DONE) inconsistent with Authentication protocol in progress)

ローカルスイッチが AUTH DONE コマンド認証フレームを受信しましたが、チャレ ンジハンドシェイク認証プロトコル( CHAP) セッションは、このタイプのフレー ムを処理できる状態ではありませんでした。リモートデバイスは、標準認証プロトコ ルに準拠していません。

リモートデバイスをチェックして、エラーが発生していないか確認してください。ポ ートをリセットし、再試行します。エラーが解消されない場合、このデバイスがファ ブリックに追加されているならば CHAP を無効にしてください。

# (A1007.002D) (Ignoring RADIUS Server *RADIUS\_server*, invalid UDP port configured)

Remote Authentication Dial In Service ( RADIUS )サーバーで、 User Datagram Protocol (UDP) ポートに無効なデータが設定されています。この設定フィールド は、 RADIUS サーバーを使用する上で必須です。

Set Setup Radius コマンドを実行し、スイッチの RADIUS サーバー設定で UDP ポー トの値を設定してください。

# (A1007.002E) (Ignoring RADIUS Server *RADIUS\_server*, zero timeout configured)

Remote Authentication Dial In Service (RADIUS) サーバーで、タイムアウト値に 無効なデータが設定されています。 RADIUS サーバーを使用するには、有効なタイ ムアウト値が必要です。

スイッチの RADIUS サーバー設定でタイムアウト値を設定してください。設定には、 Set Setup Radius コマンドを使用します。

# (A1007.002F) (Ignoring RADIUS Server *RADIUS\_server*, no shared secret is configured)

Remote Authentication Dial In Service (RADIUS) サーバーで、共有シークレット に無効なデータが設定されています。 RADIUS サーバーを使用するには、有効なタ イムアウト値が必要です。

スイッチの RADIUS サーバー設定で共有シークレットを設定してください。設定に は、 Set Setup Radius コマンドを使用します。

#### (A1007.0030) (Security protocol not using chap, unable to authenticate.)

受信したチャレンジハンドシェイク認証プロトコル( CHAP )ネゴシエーションフ レームに、サポートされていない Diffie-Helmann (DH) グループタイプが指定さ れています。

リモートデバイスをチェックして、エラーが発生していないか確認してください。ポ ートをリセットします。エラーが解消されない場合、このデバイスがファブリックに 追加されているならば CHAP を無効にしてください。

# (A1007.0031) (Security protocol not using chap, unable to authenticate.)

受信したチャレンジハンドシェイク認証プロトコル( CHAP )ネゴシエーションフ レームには、サポートされていないハッシュアルゴリズム、またはこのセキュリティ メンバの設定では使用できないアルゴリズムが指定されています。

リモートデバイスをチェックして、エラーが発生していないか確認してください。ポ ートをリセットします。エラーが解消されない場合、このデバイスがファブリックに 追加されているならば CHAP を無効にしてください。

# (A1007.0032) (Fabric conditions or configurations do not currently allow for changing fabric binding.)

ファブリックバインディングの設定を変更しようとしましたが、アクティブなセキュ リティセット内の現在のファブリックバインディング設定により、拒否されました。

ファブリック内のスイッチのファブリックバインディングの設定およびドメイン ID を確認してください。足りないスイッチを、アクティブなセキュリティセットの ISL グループに追加してください。

# (A1007.0033) (Device *device\_WWN* failed port binding.)

デバイスがファブリックログイン(FLOGI)を試行しましたが、このデバイスは指 定されたポートのポートバインディングリストで設定されていません。

デバイスをポートバインディングリストに追加してください。

# (A1007.0034) (Device *device\_wwn* failed switch binding.)

デバイスがファブリックログイン(FLOGI)を試行しましたが、このデバイスは指 定されたスイッチのスイッチバインディングリストで設定されていません。

デバイスをスイッチバインディングリストに追加してください。

# (A1007.0035) (Port taken offline due to switch binding failure following configuration change.)

スイッチバインディングリストの設定変更により、ポート上のデバイスはログインで きなくなりました。

デバイスをスイッチバインディングリストに追加してください。

# (A1007.0036) (Port taken offline due to port binding failure following configuration change.)

ポートバインディングリストの設定変更により、ポート上のデバイスはログインでき なくなりました。

デバイスをポートバインディングリストに追加してください。

# (A1007.0037) (Device *device\_wwn* failed port binding)

スイッチデバイスがスイッチ間リンク (ISL) としてログインを試みましたが、この デバイスは指定されたポートのポートバインディングリストで設定されていません。

デバイスをポートバインディングリストに追加してください。

# (A1007.0038) (Device *device\_wwn* failed switch binding)

スイッチデバイスがスイッチ間リンク(ISL)としてログインを試みましたが、この デバイスはスイッチバインディングリストで設定されていません。

デバイスをスイッチバインディングリストに追加してください。

# (A1007.0039) (Ignoring RADIUS Server *server*, no shared secret configured)

Remote Authentication Dial In Service (RADIUS) サーバー経由でスイッチログイ ンを認証しようとしましたが、共有シークレットが存在しません。

共有シークレットを設定してください。

# (A1007.003A) (Using local user authentication. No radius servers configured for user authentication)

Remote Authentication Dial In Service ( RADIUS )サーバー経由でユーザーアカウ ントを認証する設定が行われましたが、 RADIUS サーバーが設定されていません。 ユーザーアカウントは、スイッチによって認証されます。

ユーザー認証の順序を訂正するか、 RADIUS サーバーを設定してください。

# (A2000.0001) (Pwr1 removed - ALARM SET)

電源ユニット #1 が故障したか、スイッチから取り外されました。

認定を受けたメンテナンス業者に連絡してください。

# (A2000.0002) (Pwr2 failure - ALARM SET)

電源ユニット #2 が故障したか、スイッチから取り外されました。

認定を受けたメンテナンス業者に連絡してください。

# (A2000.0004) (*power\_supply\_number* AC power may be unplugged or switched off - ALARM SET)

2つの電源ユニットのうち1つに電力が供給されていません。

スイッチの電源ユニットと AC 電源を確認してください。

#### (A2001.0001) (Pwr2 was installed - ALARM CLEARED)

電源ユニット #2 が取り付けられました。

なし

#### (A2001.0002) (Pwr1 OK - ALARM CLEARED)

電源ユニットに問題はありません。

なし

# (A2001.0004) (*power\_supply\_number* AC power is good - ALARM CLEARED)

AC 電源が復 旧 しました。

なし

# (A2002.0001) (*fan\_number* was removed)

フィールド交換可能なファンがスイッチから取り外されました。

ファンを取り付け直してください。

#### (A2002.0003) (Fan or power supply flow mismatch - ALARM SET)

このスイッチには、通風の方向が異なる 2 つの冷却ファンがあります。

どちらかのファンを、通風の方向が正しい別のファンと交換してください。

#### (A2003.0003) (Fan flow match - ALARM CLEARED)

異なっていたファンの通風方向が、正しく修正されました。

なし

# (A3000.0001) (Temp overheat, *sensor\_name* sensor reads *value* C - ALARM SET)

シャーシの温度が障害しきい値に達しました。

通風、ファンの動作、および周囲温度を確認してください。問題が解決されない場合 は、スイッチの電源を切ってください。

# (A3001.0001) (Temp overwarm, *sensor\_name* sensor reads *value* C - ALARM SET)

シャーシの温度が警告しきい値に達しました。

通風、ファンの動作、および周囲温度を確認してください。

# (A3002.0001) (*sensor name* sensor has returned to normal range - ALARM CLEARED)

シャーシの温度が正常範囲に戻り、アラームの状態がクリアされました。

なし

#### (A3003.0001) (IO*n*) (Hardware error detected. Use 'show switch' for more info.)

起動時の電源投入時自己診断( POST )段階で、致命的なハードウェアエラーが検出 されました。このスイッチは正常に動作していません。

Show Post Log コマンドを入力して調査してください。

# (A3003.0002) (POST detected a fatal error the last time it ran and will be reexecuted.)

前回の電源投入時自己診断(POST)で、致命的なハードウェアエラーが検出されま した。このスイッチは正常に動作していません。

Show Post Log コマンドを入力して調査してください。

# (A3004.0001) (Non-fatal hardware error detected. Use 'show post log' for more info)

起動時の電源投入時自己診断(POST)段階で、致命的でないハードウェアエラーが 検出されました。

Show Post Log コマンドを入力して調査してください。

# (A3005.0001-000C) (*value* voltage sensor shows *value*V - ALARM SET)

スイッチの電圧センサーは、電圧が適正範囲外であることを検出しています。

認定を受けたメンテナンス業者に連絡してください。

#### (A3006.0001-000C) (*value* voltage sensor shows *value*V - ALARM SET)

スイッチの電圧が適正範囲外です。

認定を受けたメンテナンス業者に連絡してください。

#### (A3007.0001-000C) (*value* voltage sensor shows *value*V - ALARM CLEAR)

スイッチの電圧が適正範囲内に戻りました。

なし

#### (A3008.0000) (The configuration area was damaged or a Remake Filesystem was performed from PROM mode. You must perform a 'config restore' to clear this error.)

設定領域が破損したか、メンテナンスモードで Remake Filesystem が実行されまし た。

Config Restore コマンドを入力してエラーをクリアしてください。それでも問題が解 決しない場合は、認定を受けたメンテナンス業者に連絡してください。

# (A4000.0001) *(threshold* of *value* hit rising trigger *trigger\_number* in *value* second window on port *port\_number* - ALARM SET

スイッチは、所定のサンプル時間での立ち上がりトリガのしきい値を超えました。

該当するポートに問題がないか調査し、立ち上がりトリガまたはサンプル時間を調整 してください。

# (A6000.0002) (Configured port speed for port *port\_number* not compatible with media.)

指定されたポートのトランシーバは、設定されたポート速度で送信することができま せん。

ポート速度を設定し直すか、トランシーバを交換してください。

#### (A6001.0001) (cmon: insufficient memory)

スイッチのメモリ不足のため、 Hotreset コマンドが失敗しました。スイッチは Hotreset コマンドが入力される前の状態に戻っています。

可能であれば、 Reset Switch コマンドを入力してスイッチを再起動してください。 非中断的なコードのロードとアクティブ化(NDCLA)が必要である場合は、テク ニカルサポートに連絡してください。

#### (A6001.0003) (cmon: switch failed NDCLA)

Non-Disruptive Code Load and Activation (NDCLA)が失敗しました。スイッチ は、ハードリセットを実行しました。

なし

# 重大イベント

重大イベントとは、ファブリックの管理または動作にとって破壊的なイベントですが、 処置を行わなくても稼働を継続できます。以下は、重大イベント、イベント ID 番号、 表示メッセージ、メッセージの説明のリストです。

# (C) (8100.0001) (Name Server) (Port: *port\_number*) (Protocol violation from address *FC\_address*)

ネームサーバーのプロトコル違反がありました。認定を受けたメンテナンス業者に連 絡してください。

# (C) (8300.0006) (Zoning) (Dropping lock held by domain *domain\_ID*, Merge requests outstanding)

別のスイッチがファブリックゾーニングのロックを保持している時間が長すぎます。 別のファブリックゾーニング要求に対応するために、このロックを解除しています。

# (C) (8300.000A) (Zoning) (Fabric Busy, failing lock request from domain *domain\_ID*)

このスイッチが Zoning コマンドを処処理している間に、ファブリック内の別のスイ ッチがこのスイッチからのファブリックゾーニングのロックを要求しました。

# (C) (8300.000B) (Zoning) (Failed to lock fabric, lock already held by switch with domain *domain\_ID*)

ファブリック内の別のスイッチがすでにファブリックゾーニングのロックを保持して いるため、要求された Zoning コマンドを完了できません。

# (C) (8300.000C) (Zoning) (Couldn't acquire lock from domain *domain\_ID*)

ファブリックが変更されている可能性があるため、ロックを取得できません。ファブ リックが安定するのを待ち、やり直してください。

# (C) (8300.000E) (Zoning) (Failing release of fabric lock held by switch with domain= *domain\_ID*)

ファブリック内の別のスイッチがファブリックゾーニングのロックを保持しているの で、ロックを解除できません。

# (C) (8300.000F) (Zoning) (Failed to lock fabric, lock already held with lock id *lock\_id*)

ファブリックはすでにロックされています。

# (C) (8300.0017) (The zoning database has been reset and zoneset *zone\_set*  deactivated by user *user\_name*)

ゾーンセットがアクティブな状態で、ゾーニングデータベースがリセットされました。 ゾーニング情報はクリアされ、アクティブなゾーンセットは非アクティブ化されまし た。

# (C) (8300.0018) (ZoneSet *zone\_set* has been activated by user *user\_name*)

ゾーンデータベース内のゾーンセットがアクティブ化されました。

(C) (8300.0019)(ZoneSet *zone\_set* has been deactivated by user *user\_name*)

ゾーンデータベース内のゾーンセットが非アクティブ化されました。

(C) (8300.001A) (A ZoneSet activation has failed.)

ゾーンセットのアクティブ化が失敗しました。

- (C) (8400.0002) (Switch) (The switch is being reset please wait) スイッチをリセットしています。
- (C) (8400.0003) (Switch) (The switch is being shutdown please wait) スイッチを正常にシャットダウンしています。
- (C) (8400.0004) (Switch) (The switch is proceeding with a hotreset)

ホットリセットが現在行われています。

(C) (8400.0005) (Switch) (The switch is now performing a hotreset)

ホットリセットが現在行われています。

(C) (8400.0006) (Switch) (Admin mode for user *user\_name* was canceled by user *user\_name*)

> 管理者権限モードが、権限を持つ別のユーザーインタフェースセッションによってキ ャンセルされました。

(C) (8400.0008) (Switch) (The switch will be reset in several seconds

ユーザーインタフェースから入力されたコマンドにより、スイッチをリセットしてい ます。

(C) (8400.0009) (Switch) (The switch will hardreset in several seconds)

スイッチのハードリセットが保留されています。

(C) (8400.000A) (Switch) (The switch will hotreset in several seconds)

ホットリセットが保留されています。

(C) (8400.000B) (Switch) (The switch will be shutdown several seconds)

スイッチは数秒後にシャットダウンされます。

# (C) (8400.000C) (Switch) (Configuration is being restored - this could take several minutes)

スイッチ上で完全な設定の復元が行われた場合、新しい設定を有効にするために、直 後にスイッチがリセットされます。

(C) (8400.000E) (Switch) (Upgrading Licensed Ports to *number\_of\_ports*)

スイッチ上のライセンスポート数がアップグレードされました。

(C) (8400.000F) (Switch) (Attempted Licensed Port upgrade of ports that are already licensed)

スイッチは、すでにそのライセンスポート数にアップグレードされています。

(C) (8400.0011) (Switch) (The switch will be reset in several seconds due to a config restore)

Switch Management が Config Restore コマンドを処理しています。

(C) (8400.0015) (Switch) (The switch will be reset in several seconds)

ユーザーインタフェースから入力されたコマンドにより、スイッチをリセットしてい ます。

(C) (8400.0016) (Switch) (Group members are being saved - this may take several seconds)

セキュリティデータベースにグループメンバを保存しています。

(C) (8400.0017) (Switch) (Security edit session has been preempted by a security merge)

> セキュリティのマージが発生したため、セキュリティ編集セッションがキャンセルさ れました。

(C) (8400.001C) (Switch) (The switch is being reset - this may take several seconds)

スイッチをリセットしています。

(C) (8400.001D) (Switch) (The switch is being shutdown - this may take several seconds)

スイッチをシャットダウンしています。

(C) (8400.0027) (Switch) (Invalid user *account\_name* attempted to log into switch)

無効なユーザーがログインしようとしました。

(C) (8400.0028) (Switch) (Invalid user *account\_name* attempted to log into switch)

無効なユーザーがログインしようとしました。

(C) (8400.0029) (Switch) (User *account\_name* attempted to log into switch with an incorrect password)

無効なユーザーがログインしようとしました。

(C) (8400.002A) (Switch) (User *account\_name* attempted to log into switch with an incorrect password)

無効なユーザーがログインしようとしました。

(C) (8400.002E) (Switch) (*number\_of\_zone\_members* zone members are being saved - this may take several seconds)

ゾーニングデータベースのサイズが大きい場合、保存に数秒かかります。

(C) (8400.002F) (Switch) (Zoning database of over 3000 zone members may damage some vendors' switches, if you have other vendor's switches in your fabric, please refer to their switch manual/documentation to see what zone member limits the switch supports)

> スイッチ上に、ゾーンメンバ数が 3000 を超える大きなデータベースがあります。ベ ンダによっては、このように大量の設定をサポートしていない場合があるため、混合 ファブリックに問題が生じる可能性があります。

# (C) (8400.0030) (Switch) (Zoning edit session has been preempted by a zoning merge)

ゾーンのマージが、ゾーニング編集セッションよりも優先されました。ゾーニング編 集セッションはキャンセルされました。

(C) (8400.003B) (Switch) (Creating the support file - this will take several seconds)

> スイッチは、サポートファイルを作成しています。完了まで数秒かかる場合がありま す。

# (C) (8400.003C) (Switch) (Network setup is changing - may lose connection admin being released automatically)

ネットワーク設定が変更されると、スイッチとの接続が中断される可能性があります。

# (C) (8400.0042) (Switch) (Warning - deleting the active zoneset may cause fabric isolation)

ゾーニングデータベースからアクティブなゾーンセットを削除すると、ファブリック 内のすべてのスイッチが分離される可能性があります。

(C) (8400.0043) (Switch) (Warning - clearing the active zoneset may cause fabric isolation)

> アクティブなゾーンセットからすべてのゾーニング定義をクリアすると、ファブリッ ク内のすべてのスイッチが分離される可能性があります。

# (C) (8400.0044) (Switch) (A reset is required since a Power On Self Test (POST) has never run on these ports)

ポートのアップグレード後、新しくライセンスを取得したポートで POST を実行する ために、スイッチのリセットが必要になる場合があります。

# (C) (8400.0045) (Switch) (Upgrading License for 4G capability)

4 Gb/ 秒の伝送速度を可能にするライセンスキーをファイバチャネルポートにインス トールする処理が現在行われています。

# (C) (8400.0046) (Switch) (Upgrading License for multiple ISL capability)

複数のスイッチ間リンクが可能になるように、スイッチがアップグレードされました。

#### (C) (8400.0047) (Switch) (New licenses are being installed

新しいライセンスがインストールされています。

# (C) (8400.0049) (Switch) (The Configuration Wizard from *ip\_address* is exiting switch configuration may have changed)

スイッチの設定変更により、スイッチとの通信が切断される可能性があります。

# (C) (8400.004B) (Switch) (Attempted to license modes on an unsupported switch type)

このスイッチでサポートされていない機能のライセンスキーをインストールしようと しました。

#### (C) (8400.004C) (Switch) (Services setup is changing - may lose connection admin being released automatically)

サービス設定の変更により、接続が切断される可能性があります。

(C) (8400.004D) (Switch) (ntpdate: no server suitable for synchronization found)

ネットワーク時間プロトコル( NTP )サーバーが見つかりません。

# (C) (8400.004E) (Switch) (ntpdate: synchronization lost)

ネットワーク時間プロトコル (NTP) サーバーが同期していません。

(C) (8400.0050) (Switch) (Upgrading License allowing manufacturing setup mode capability)

ライセンスのアップグレードは成功しました。

# (C) (8400.0052) (Switch) (Upgrading License for EFCM capability)

ライセンスのアップグレードは成功しました。

(C) (8400.0053) (Switch) (The switch WWN is being upgraded)

ライセンスのアップグレードは成功しました。

# (C) (8400.0054) (Switch) (radius: All RADIUS servers failed to respond)

設定された Remote Authentication Dial In Service (RADIUS) サーバーがすべて応 答しませんでした。 RADIUS サーバーの設定を確認してください。

# (C) (8400.0057) (Switch) (User login (*user\_name*) is being closed - Telnet connections have been disabled

Telnet セッションが閉じています。

# (C) (8400.0058) (Switch) (User (*user\_name*) is using their initial/default password)

指定されたユーザーは、パスワードを初期値から変更していません。

# (C) (8400.005B) (Switch) (A nicknames configuration edit session has been canceled)

ニックネーム編集セッションは、ユーザーによってキャンセルされました。

# (C) (8400.005C) (Switch) (The switch will be reset in several seconds in order to activate the Transparent mode configuration changes.)

透過モードまたは透過モードのポートマッピングに影響を与える設定が変更されたた め、スイッチはリセットされます。

(C) (8400.005C) (Switch) (The switch will be reset in several seconds due to switch mode transition)

> 透過モードとフルファブリックモード間の設定が変更されています。この変更により、 スイッチの自動リセットが起動します。

(C) (8400.005D) (Switch) (Upgrading License for SANdoctor)

Sun FC スイッチおよびディレクタ用の SANdoctor™ バンドルライセンスが正常に適 用されました。

(C) (8400.005E) (Switch) (Upgrading License for Transparent Switch Mode change capability.)

透過モードのライセンスが正常に適用されました。

(C) (8400.005F) (Switch) (Upgrading License for SMI-S capability)

Common Information Model (CIM) ライセンスが正常に適用されました。

(C) (8400.0060) (Switch) (Warning-Illegal transparent mode configuration, primary and backup cannot be mapped to the same port. Port *port\_number* 's backup mapping has been deleted.

> TH ポートを TF ポートにマッピングする場合、特定の TH ポートに対するプライマ リおよびバックアップの TF ポートには同じポートを指定できません。

(C) (8400.0061) (Switch) (Warning-Illegal transparent mode configuration, Either the primary or backup map for port *port\_number* was set to a port whose type is not TF. The mapping for this port has been cleared.

TH ポートを、 TF タイプ以外のポートにマッピングしようとしました。

# (C) (8400.0062) (Switch) (New firmware has been installed.)

新しいファームウェアが正常にインストールされました。

# (C) (8400.0065) (Switch) (The switch is being automatically hardreset after leaving the Diagnostics AdminState.)

診断管理状態を終えると、スイッチは自動的にハードリセットを実行します。

# (C) (8400.0067) (Switch) (The switch is entering Diagnostics AdminState and will automatically hardreset and have the configured AdminState when leaving the Diagnostics AdminState.)

スイッチは、診断状態に入り、ハードリセットを自動実行します。スイッチは、診断 管理状態を離れると設定管理状態に戻ります。

# (C) (8400.006B) (Switch) (Upgrading License for CLI Extended Credits capability)

CLI 拡張クレジットのライセンスが正常に適用されました。

#### (C) (8400.008A) (A Zoning merge has occurred)

2つのファブリックが接続され、ゾーニングデータベースがマージされました。

# (C) (8400.008D) (Illegal configuration detected based on licensing. Configuration will be updated.)

設定バックアップの復元は、現在の機能ライセンスに違反します。アクティブな設定 は、現在のライセンスに基づいて自動的にアップデートされます。

# (C) (8400.008E) (Inconsistent configuration defaults detected. Defaults will be updated.)

2 つのファブリックが接続され、ゾーニングデータベースがマージされました。

# (C) (8400.008F) (Attempted speed licensed upgrade that is already enabled)

スイッチがすでに対応しているポート速度のライセンスをインストールしようとしま した。

# (C) (8600.0009) (PortApp) (Port: *port\_number*) (Link reset (LR) to be performed on port *port\_number*.)

クレジットが失われたため、このポートでリンクリセット( LR )が実行されます。

# (C) (8600.000A) (PortApp) (Port: *port\_number*) (Link reset (LR) to be performed on port *port\_number*.)

クレジットが失われたため、このポートでリンクリセット( LR )が実行されます。

# (C) (8600.000B) (PortApp) (Port: *port\_number*) (Link reset (LR) to be performed on port *port\_number*.)

クレジットが失われたため、このポートでリンクリセット( LR )が実行されます。

# (C) (8600.0013) (PortApp) (Invalid vendor data from media device for port *port\_number*)

スイッチはメディアモジュール ID の読み取りと確認を実行できませんでした。シリ アル ID の検出エラーまたはチェックサム エラーの可能性があります。他の原因とし ては、メディアモジュールが正しくインストールされなかったか、メディア内部の I/O ハードウェアが故障していることが考えられます。

# (C) (8600.0014) (PortApp) (Invalid vendor data from media device for port *port\_number*)

スイッチはメディアモジュール ID の読み取りと確認を実行できませんでした。これ には、メディアの検出エラー、メディアシリアル ID のチェックサムの不良、不適切 なメディアのインストール、または内蔵メディア I/O のハードウェア障害が原因し ている可能性があります。

# (C) (8600.0015) (PortApp) (Unresponsive device *alpa* on port *port\_number* removed from the fabric.)

ループポート上のデバイスは、これを宛先とするループから OPN プリミティブを取 得しませんでした。デバイスが物理的に取り外されたか、デバイスに欠陥がある可能 性があります。さらに、ファブリックネームサーバーから取り外されています。

#### (C) (8600.0016) (PortApp) (Online port(s) *port\_numbers* were reset due to disruption during hot reset.)

ホットリセット中に、ポートの一部が切断されました。

# (C) (8600.0017) (PortApp) (External port license count exceeded, downing external port *port\_number*)

ライセンスされた外部ポートの数を超えたため、指定された外部ポートは停止状態に なっています。

# (C) (8600.0018) (PortApp) (External port license became available, re-starting downed external ports)

ポートライセンス数が不足していたために停止状態になっていた外部ポートがオンラ インになりました。

# (C) (8600.0019) (PortApp) (Internal port license count exceeded, downing internal port *port\_number*)

デバイスは内部ポートにログインを試みましたが、ライセンスが使用不能でした。ラ イセンスのアップグレードが必要か、ポートを停止するとライセンスがリリースされ る可能性があります。

# (C) (8600.001A) (PortApp) (Internal port license became available, re-starting downed internal ports)

ライセンスが使用可能になったので、ライセンスが使用不能だったために停止してい たポートが再起動します。

# (C) (8600.001B) (RX Seq Error D\_ID *sequence\_destination* S\_ID *sequence\_source* SEQ\_ID *sequence\_ID* OX\_ID *originator\_exchange* RX\_ID *recipient\_exchange* CMPLT *complete\_status* NFRAMES *frame\_count*)

ログメッセージで参照した受信シーケンスの処理中にエラーが発生しました。認定を 受けたメンテナンス業者に連絡してください。

# (C) (8700.0007) (EPort) (Port: *port\_number*) (Received frame from address not in Access Control List (ACL) hard zone (src address = *FC\_address*, dest address = *FC\_address*))

受信フレームの宛先は ACL ゾーンに存在しますが、発信元は存在しません。このフ レームは転送されません。

# (C) (8700.000D) (EPort) (Port: *port\_number*) (Resetting Inter-Switch Link (ISL), a time out value has been reconfigured.)

Resource Allocation (R A TOV) または Error Detect (E\_D\_TOV) タイムアウ ト値の設定が変更されました。E\_Port は、隣接したスイッチに変更を知らせるため に自動的にリセットされます。

# (C) (8700.000E) (EPort) (Port: *port\_number*) (InteropCredit value was reconfigured, resetting port.)

InteropCredit パラメータが変更されました。影響を受けるポートは自動的にリセッ トされます。

### (C) (8700.000F) (EPort) (Port: *port\_number*) (Broadcast frame received & broadcast disabled, discarding broadcast frames.)

ブロードキャストが無効になっている状態で、スイッチはブロードキャストフレーム を受信しました。ブロードキャストフレームを受信するには、ブロードキャストを有 効にしてください。

# (C) (8700.0010) (EPort) (Port: *port\_number*) (Inter-Switch Link (ISL) unstable. ISL init will be held back until ISL up time is 5 seconds)

ISL が不安定な状態にあります。これはメディアモジュールまたはケーブルが不良で あることを示しています。

# (C) (8700.0011) (Eport) (Port: *port\_number*) (Connection failure, remote switch not compatible)

このリモートスイッチはローカルスイッチと互換性がありません。E Port はリモー トスイッチとスイッチの機能を交換できません。

# (C) (8700.0012) (Eport) (Port: *port\_number*) (Connection failure, fabric limited to two switches)

ライセンスの制限のため、このスイッチをファブリックに接続できません。

#### (C) (8700.0013) (Connection failure, fabric limited to two switches)

ライセンスの制限のため、このスイッチをファブリックに接続できません。

#### (C) (8B00.0005) (Unable to test profile *profile* because the CallHome service is disabled)

CallHome サービスが無効のため、名前付きプロファイルのテストが失敗しました。

#### (C) (8B00.0006) (Unable to test *profile* because the CallHome service is disabled)

簡易メール転送プロトコル (SMTP) サーバーの IP アドレスが出荷時のデフォルト であるか、 CallHome サービス設定でサーバーが無効になっているため、名前付きプ ロファイルのテストが失敗しました。

# (C) (8B00.0007) (Unable to test profile *profile* because the FromEmailAddress has not been configured in the CallHome setup)

FromEmailAddress が CallHome サービス設定で指定されていないため、名前付きプ ロファイルのテストが失敗しました。

# (C) (8B00.0008) (Unable to test profile *profile* because the CallHome service is updating configuration)

CallHome サービス設定の更新中は、プロファイルをテストできません。

# (C) (8B00.0009) (Unable to send test result for profile *profile*)

テストの合格または不合格通を、要求元に送信できませんでした。

# (C) (8B00.000A) (Unable to provide profile processing information, the CallHome service is updating configuration)

CallHome サービス設定のアップデート中は、プロファイルステータス情報を取得で きません。

# (C) (8B00.000B) (Unable to change SMTP servers because the CallHome service is updating configuration)

CallHome サービス設定のアップデート中は、アクティブな簡易メール転送プロトコ ル( SMTP )サーバーを変更できません。

# (C) (8B00.000C) (FromEmailAddress has not been configured in the CallHome setup. Messages cannot be sent to the SMTP server until this condition is corrected.)

FromEmailAddress を CallHome サービス設定で指定する必要があります。この E-メールアドレスは、送信に失敗した E- メールメッセージに関して、簡易メール転送 プロトコル( SMTP )サーバーからの通知を受信します。

# (C) (8B00.0012) (Critical protocol failure with SMTP server)

通信障害が発生したか、アクティブな SMTP サーバー上で復旧不能な簡易メール転 送プロトコル (SMTP)のプロトコルエラーが発生しました。

# (C) (8B00.0014) (Successful recovery of SMTP communications)

通信障害の後、簡易メール転送プロトコル( SMTP )サーバーの 1 つとの通信が復 旧 しました。

# (C) (8B00.0016) (SMTP server *ip\_address*, port *port\_number*, did not accept any recipients from profile *profile.* Email message will not be sent for this profile.)

簡易メール転送プロトコル( SMTP )サーバーは、プロファイルに表示されている 受信者の E- メールアドレスを認識できないか、または解決できません。

#### (C) (8F00.000C) Fabric Status *status*

ファブリックステータスの重大度レベルが変更されました。説明フィールドに、ファ ブリックステータスの変更理由が表示されます。

#### (C) (8F00.000D) Switch Status *status*

スイッチステータスの重大度レベルが変更されました。説明フィールドに、スイッチ ステータスの変更理由が表示されます。

#### (C) (8F00:000E) Link Status *status*

リンクステータスの重大度レベルが変更されました。説明フィールドに、リンクステ ータスの変更理由が表示されます。

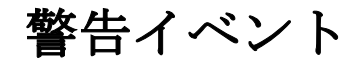

警告イベントは、一般的には破壊的なイベントではありませんが、情報レベルのイベ ントよりも重大度は高くなります。以下は、警告イベント、イベント ID 番号、表示 メッセージ、メッセージの説明のリストです。

#### (W) (8300.0000) (User) (Releasing Lock held too long by *account\_name*)

ユーザーがロックを保持している時間が長すぎます。ロックは自動的に解除されます。

#### (W) (8300.0011) (User) Releasing Lock held too long by *domain\_ID*.

別のスイッチがロックを保持している時間が長すぎます。ロックは自動的に解除され ます。

#### (W) (8300.0012) (User) SFC received with unknown operation *operation\_code*.

別のスイッチから、不明な Staged Fabric Configuration (SFC) 演算コードを含む フレームを受信しました。演算を無視します。

#### (W) (8300.0013) (User) Unlock failed, resource unavailable, will retry.

スイッチのバッファメモリが不足しているため、リリース変更許可で行ったファブリ ックのロック解除は失敗しました。メモリが解放されたときに、ロック解除の手順が 再試行されます。

# (W) (8300.0014) (User) Bad release change authorization response received from switch with domain ID *domain\_ID*

スイッチは、リリース変更許可要求によってファブリックのロック解除を試行してい ますが、リモートスイッチが失敗を通知しています。このスイッチは、ロック解除を 継続します。

# (W) (8300.0015) (User) No RCA response received from *domain\_ID*, proceeding with unlock

スイッチは、変更許可を解除するために送信されたメッセージに対する応答を受け取 っていません。受信の有無に関係なく、変更許可の解除は発生します。

#### (W) (8300.0016) (User) Zoning activation failed, resource limitation

このスイッチはゾーンセットをアクティブ化しようとしていますが、リソースの問題 が原因で実行できません。

# (W) (8400.0007) (Switch) (Attempted unauthenticated login username *account\_name*)

Switch Management の使用可能ユーザーリストに含まれないアカウント名でログイ ンを試みました。

# (W) (8400.0018) (Switch) (User *account\_name* login rejected - maximum logins already in use)

セッションが多すぎるため、ログインの試行は拒否されました。使用されなくなった Switch Management セッションがスイッチで開かれている可能性があります。

# (W) (8400.001F) (Switch) (User *account\_name* login rejected - maximum logins already in use)

セッションが多すぎるため、ログインの試行は拒否されました。使用されなくなった Switch Management セッションがスイッチで開かれている可能性があります。

# (W) (8400.0020) (Switch) (User *account\_name* login rejected - maximum logins already in use)

セッションが多すぎるため、ログインの試行は拒否されました。使用されなくなった Switch Management セッションがスイッチで開かれている可能性があります。

# (W) (8400.0021) (Switch) (User *account\_name* login rejected - maximum logins already in use)

セッションが多すぎるため、ログインの試行は拒否されました。使用されなくなった Switch Management セッションがスイッチで開かれている可能性があります。

# (W) (8400.0034) (Switch) (Port *port\_number* was Downed before hotreset due to excessive errors - still DOWNED)

ポートは、ホットリセット前にしきい値モニタリングアプリケーションによって無効 にされ、ホットリセット後も無効になったままです。

# (W) (8400.0035) (Switch) (Retrying port *port\_number* that was Downed due to excessive errors)

しきい値モニタリングアプリケーションによって無効になったポートは、定期的に再 試行され、エラー状態がクリアされているかどうかが確認されます。

# (W) (8400.003D) (Switch) (Invalid user (*user\_name*) attempted to log into switch)

無効なユーザーがログインしようとしました。

# (W) (8400.007D) (Switch) (ntp: attempting to synchronize to server at *ip\_address*]

スイッチは、指定された IP アドレスのネットワーク時間プロトコル (NTP) サーバ ーと時刻を同期しています。

#### (W) (8700.0009) (EPort) (Port: *port\_number*) (Inter-Switch Link (ISL) communication error)

リモートスイッチがローカルスイッチとの接続を失いました。

# (W) (8700.000A) (EPort) (Port: *port\_number*) (No response from remote switch, resetting Inter-Switch Link (ISL))

リモートスイッチからしばらくの間通信がありません。リモートスイッチは正常に機 能していない可能性があります。 E\_Port は ISL を再確立するためにリセットされま す。

# (W) (8B00.000D) (SMTP servers in the CallHome setup are using duplicate IP address and port number pairs)

CallHome サービス設定では、簡易メール転送プロトコル (SMTP) サーバーの IP アドレスとポート番号値の両方を同じ設定にすることはできません。ただし、サーバ ー IP アドレスまたはポート番号のいずれかを同じ設定にすることは可能です。フォ ールトトレランスを強化するには、 SMTP サーバーを物理的に異なるシステムで稼 働する必要があります。ポート番号値 25 は、 SMTP プロトコル用の既知のサービス 番号です。

# (W) (8B00.000E) (Message queue is empty, cancelling attempts to retry sending last message)

CallHome サービスは、メッセージのタイムアウト時にメッセージを再送信しようと 待機していたか、キューのメッセージをすべてクリアする要求が発生しました。

### (W) (8B00.000F) (Will retry sending via SMTP server *ip\_address*, port *port\_number*, after *seconds* seconds)

通信障害または簡易メール転送プロトコル (SMTP)のプロトコルエラーの発生後、 スイッチは、指定されたサーバー、ポート、遅延を使って E- メールメッセージの再 送信を試みます。

# (W) (8B00.0010) (Will retry sending via SMTP server *ip\_address*, port *port\_number*)

受信者に送信した E- メールメッセージについて、簡易メール転送プロトコル( SMTP )サーバーから一時エラーを受信すると、 CallHome サービスは、 E- メール メッセージを再送信します。

# (W) (8B00.0011) (SMTP addresses are defaults or disabled, will not retry sending messages until a valid SMTP address has been configured and enabled)

CallHome サービス設定の簡易メール転送プロトコル (SMTP) サーバーの IP アド レスが両方ともデフォルト値( 0.0.0.0 )であるか、有効になっていません。

#### (W) (8B00.0013) (Encountered failure communicating with SMTP server= *ip\_address*, port=*port\_number*, Reason=*reason*, Description= *description*, Response=*response*)

CallHome の簡易メール転送プロトコル (SMTP) クライアントは、指定された SMTP サーバーとの通信を確立できませんでした。エラーは、理由フィールド、説明 フィールド、応答フィールドで説明されます。システムコールエラーである場合、説 明フィールドに詳細な内容が表示されます。 SMTP サーバー応答エラーである場合、 応答フィールドに詳細な内容が表示されます。
# (W) (8B00.0015) (Profile *profile*, recipient *email\_address* via SMTP server *ip\_address*/*port\_number*, SMTP error: *error*)

指定されたプロファイル、受信者、サーバー、ポートで簡易メール転送プロトコル (SMTP)エラーが発生しました。

# (W) (8B00.0017) (CallHome message send for profile *profile* to recipient *email\_address* failed on SMTP server *ip\_address*, port *port\_number*. Retry will be attempted.)

一時エラーが発生したため、 CallHome サービスは、指定された簡易メール転送プロ トコル( SMTP) サーバー経由で名前付きプロファイルの受信者へ E- メールメッセ ージを送信できませんでした。 CallHome サービスは、メッセージを再送信します。

# (W) (8B00.0018) (CallHome message send for profile *profile* to recipient *email\_address* failed on SMTP server *ip\_address*, port *port\_number*. Retry failed, ignoring recipient.)

CallHome サービスは、指定された簡易メール転送プロトコル (SMTP) サーバー経 由で名前付きプロファイルの受信者に E- メールメッセージを再送信しましたが、失敗 しました。 CallHome サービスは、メッセージの再送信を行いません。

# (W) (8B00.0019) (CallHome message send for profile *profile* to recipient *email\_address* failed on SMTP server *ip\_address*, port *port\_number*. Retry will not be attempted, ignoring recipient.)

一時的でないエラーが発生したため、 CallHome サービスは、指定された簡易メール 転送プロトコル(SMTP)サーバー経由で名前付きプロファイルの受信者へ E-メー ルメッセージを送信できませんでした。 CallHome サービスは、メッセージの再送信 を行いません。

### (W) (8F00.000C) (Fabric Status *status*)

ファブリックステータスの重大度が変更されました。説明フィールドに、ファブリッ クステータスの変更理由が表示されます。

## (W) (8F00.000D) (Switch Status *status*)

スイッチステータスの重大度が変更されました。説明フィールドに、スイッチステー タスの変更理由が表示されます。

# (W) (8F00:000E) (Link Status *status*)

リンクステータスの重大度が変更されました。説明フィールドに、リンクステータス の変更理由が表示されます。

情報イベント

情報イベントは、ファブリックの通常の稼働時に発生するイベントです。以下は、イ ベント ID 、メッセージのテキスト、およびメッセージの説明のリストです。

## (I) (8200.0001) (mserver) (Hotreset is not permitted at this time, try again later)

ホットリセットの試行時にスイッチは使用中でした。時間を置いてホットリセットを やり直してください。

# (I) (8200.0002) (mserver) (Port: *port\_number*) (Rejecting request from address FC\_address, inband management is disabled on port port\_number)

帯域内の管理要求を拒否する設定が行われているポートで、 Management Server コ マンドを受信しました。

# (I) (8200.0100) (mserver) (Cannot map *number\_of\_characters* characters to Switch Symbolic Name (max *number\_of\_characters*))

管理サーバーコマンドの RIELN が処理され、相互接続エレメント論理名 (Interconnect Element Logical Name)が登録されました。ただし、登録された名 前がスイッチのシンボリック名( Switch Symbolic Name)の最大長を超えているた め、スイッチのシンボリック名は登録名と一致するように変更されませんでした。

## (I) (8200.0101) (mserver) (Cannot map non-printable characters to Switch Symbolic Name)

管理サーバーコマンドの RIELN が処理され、相互接続エレメント論理名 (Interconnect Element Logical Name)が登録されました。ただし、登録名に印刷 できない文字が含まれています。これらの文字はスイッチのシンボリック名として許 可されていないため、スイッチのシンボリック名は登録名と一致するように変更され ませんでした。

### (I) (8200.0200) (mserver) (Rejecting request (GZM) for zone *zone\_name* containing unsupported alias member(s)

要求されたゾーンメンバが *Fibre Channel General Services-3 (FC-GS-3)* で定義されてい ないエイリアスだったため、ファブリックゾーンサーバーコマンド GZM ( Get Zone Member)は拒否されました。

## (I) (8200.0201) (mserver) (Rejecting request command:command)

ファブリックのゾーンサーバーコマンドは、メッセージに説明された理由によって拒 否されました。このエラーは、 2 人のユーザーがスイッチまたはゾーニングデータベ ースを同時に設定しようとしたときに発生することがあります。エラーの理由がはっ きりしない場合は、認定を受けたメンテナンス業者に連絡してください。

## (I) (8200.0202) (mserver) (Rejecting request (GZS) for zone set *zone\_set\_name* containing unsupported alias member(s))

ファブリックのゾーンサーバーコマンド GZS ( Get Zone Set) が拒否されました。 理由は、要求されたゾーンセットに、エイリアスであるメンバが 1 つまたは複数含ま れているためです。エイリアスが GS-3 に定義されていないため、この要求を完了で きませんでした。

## (I) (8200.0300) (mserver) (Cannot register HBA World Wide Name (WWN) *device\_WWN*, FDMI database has reached its configured limit.)

スイッチが保持しているデータベースは、一定数の HBA がファブリックデバイス管 理インタフェース( FDMI )情報をスイッチに登録できるように設定されています。 ある HBA が FDMI 情報をスイッチに登録しようとしましたが、それを許可すると、 FDMI データベースに設定された制限を超えてしまいます。

### (I) (8200.0301) (mserver) (Port: *port\_number*) (Rejecting FDMI request from address FC\_address on port *port\_number*; FDMI is configured as disabled.)

このスイッチのファブリックデバイス管理インタフェース (FDMI) サーバーが無効 に設定されているため、スイッチが受信した FDMI 要求はすべて拒否されます。

#### (I) (8300.0004) (zoning) (New Active ZoneSet *zone\_set\_name*)

新しいゾーンセットがアクティブ化されました。

# (I) (8300.0007) (zoning) (Fabric lock held by domain *domain\_ID*, hotreset not permitted)

別のスイッチがファブリックゾーニングロックを取得しました。ゾーニング要求が発 生します。ファブリックゾーニングロックが解除された後に、ホットリセットを再試 行してください。

# (I) (8300.0008) (zoning) (Processing zoning requests, Checkpoint not permitted)

別のスイッチがファブリックゾーニングロックを取得しました。ゾーニング要求が発 生します。ファブリックゾーニングロックが解除された後に、ホットリセットを再試 行してください。

# (I) (8300.0009) (Zoning) (Reading zoning database, Checkpoint not permitted)

ファブリックのゾーニングデータベースが変更されたため、データベースの読み取り が発生しました。読み取りが完了した後、ホットリセットを再試行してください。

## (I) (8300.0010) (Zoning) (Removing all inactive zoning objects)

アクティブだったゾーンセットのメンバだったすべてのゾーンを、ゾーニングデータ ベースから削除しています。

# (I) (8400.0001) (Switch) (Modifying configured DomainID *domain\_ID* to negotiated value *domain\_ID*)

設定を変更しています。設定済みのドメイン ID は、ネゴシエーション済みの値に変 更されます。

# (I) (8400.0006) (Switch) (Admin mode for user *account\_name* was canceled by user *account\_name*)

管理者セッションが、権限を持つ別のユーザーインタフェースセッションによってキ ャンセルされました。

# (I) (8400.001A) (Switch) (Admin access has timed out for user *account\_name*)

指定されたユーザーによって開かれた管理者セッションが、アクティブでなかったた めタイムアウトしました。

## (I) (8400.0022) (Switch) (Successful login user *account\_name* with admin privilege)

管理者権限を持つユーザーがスイッチに正常にログインしました。ユーザーの IP ア ドレスが不明です。

# (I) (8400.0023) (Switch) (Successful login user *account\_name* with admin privilege from address *ip\_address*)

管理者権限を持つユーザーが、指定された IP アドレスのスイッチに正常にログイン しました。

# (I) (8400.0024) (Switch) (Successful login user *account\_name* without admin privilege)

管理者権限を持たないユーザーがスイッチに正常にログインしました。ユーザーの IP アドレスが不明です。

# (I) (8400.0025) (Switch) (Successful login user *account\_name* without admin privilege)

管理者権限を持たないユーザーがスイッチに正常にログインしました。

(I) (8400.0026) (Switch) (A zoning configuration edit session has been canceled)

Zoning Cancel コマンドにより、ゾーニング設定の編集セッションがキャンセルされ ました。

(I) (8400.002B) (Switch) (User login *account\_name* is being closed - In-Band connections have been disabled)

設定の変更により、セッションが閉じられました。

(I) (8400.002C) (Switch) (User login session *session\_ID* user account\_name has timed out)

ユーザーのログインセッションが、アクティブでなかったため終了しました。

(I) (8400.0036) (Switch) (Hotreset not permitted at this time, try again later)

ホットリセットが許可されない条件に該当します。時間を置いてやり直してください。

# (I) (8400.0037) (Switch) (VIEnable automatically set to False since MFSEnable has been set to True)

Set Config Port のパラメータ MFSEnable を True (真)に設定すると、 Set Config Port のパラメータ VIEnable と LCFEnable が自動的に False (偽) に設定されます。

(I) (8400.0038) (Switch) (LCFEnable automatically set to False since MFSEnable has been set to True)

> Set Config Port のパラメータ MFSEnable を True (真)に設定すると、 Set Config Port のパラメータ VIEnable と LCFEnable が自動的に False (偽) に設定されます。

(I) (8400.0039) (Switch) (MFSEnable automatically set to False since VIEnable has been set to True)

> Set Config Port のパラメータ VIEnable を True (真) に設定すると、 Set Config Port のパラメータ MFSEnable が自動的に False (偽) に設定されます。

# (I) (8400.003A) (Switch) (MFSEnable automatically set to False since LCFEnable has been set to True)

Set Config Port のパラメータ LCFEnable を True (真)に設定すると、 Set Config Port のパラメータ MFSEnable が自動的に False (偽) に設定されます。

# (I) (8400.003E) (Switch) (Readjusting TempMonitoringWarning from *value* C to *value* C)

スイッチが警告アラームを発行する温度しきい値が、変更されました。

# (I) (8400.0040) (Switch) (Readjusting TempMonitoringFailure from *value* C to *value* C)

スイッチが障害アラームを発行する温度しきい値が、変更されました。

# (I) (8400.0048) (Switch) (A CIM edit session has been canceled)

共通情報モデル(CIM)の編集セッションがキャンセルされました。

# (I) (8400.008C) (CallHome configuration has changed)

CallHome サービス設定が管理者によって変更されました。

### (I) (8400.0097) (DNS lookup for *host\_name* failed)

指定されたホスト名はドメインネームシステム( DNS )サーバーで見つかりません。 ホスト名が正しいことを確認してください。正しい場合は、問題が発生したホスト名 をネットワーク管理者に報告してください。

## (I) (8600.0007) (PortApp) (Port: *port\_number*) (Cancelling Online Test)

オンラインテストがキャンセルされました。

# (I) (8600.001C) (Bring down TH port because its mapped TF port *port\_number* goes offline)

指定されたアクティブなマップされた透過ファブリックポートがオフラインに変更さ れたため、透過ホストポートの状態が停止に変更されました。

## (I) (8600.001D) (PortID *port\_fcid* PortWWN *port\_wwn* logged into nameserver.)

ポートのファイバチャネルアドレスとポートの WWN で指定されたデバイスは、ネ ームサーバーにログインしました。

# (I) (8600.001E) (PortID port\_fcid PortWWN port\_wwn logged out of nameserver)

ポートのファイバチャネルアドレスとポートの WWN で指定されたデバイスは、ネ ームサーバーからログアウトしました。

# (I) (8600.001F) (SYNC\_ACQ)

前のイベントメッセージで特定されたポートは、接続デバイスと同期しています。

## (I) (8600.0020) (SYNC\_LOSS)

後のイベントメッセージで特定されたポートは、接続デバイスと同期していません。

## (I) (8700.0002) (EPort) (In Fabric Reconfiguration)

スイッチ設定の変更処理が現在行われています。

(I) (8700.0003) (EPort) (Topology change, switch with domain ID *domain\_ID* joined the fabric)

指定されたドメイン ID を持つスイッチがファブリックに加わりました。

## (I) (8700.0004) (EPort) (Port: *port\_number*) (Remote Switch World Wide Name (WWN) is switch\_WWN)

指定されたドメイン ID を持つスイッチが、指定されたポートで検出されました。

## (I) (8700.0005) (EPort) (Port: *port\_number*) (Inter-Switch Link (ISL) Offline)

指定された E\_Port がオフラインになっています。同期が失われた可能性があります。

# (I) (8700.0006) (EPort) (Port: port\_number) (Reinitializing port previously isolated for reason *reason*)

明記された理由で分離されていた E\_Port を、初期化し直しています。

# (I) (8700.0008) (EPort) (Link State Record (LSR) aged out for domain ID = *domain\_ID*)

リンク状態データベース (LSDB) のレコードがエージアウトされています。このレ コードは LSDB から削除されます。

# (I) (8700.000B) (EPort) (Hotreset prohibited, fabric is busy.)

ファブリックのどこかで設定の変更が行われているときに、ホットリセットを実行す ることはできません。

## (I) (8700.000C) (EPort) (Hotreset prohibited, fabric is busy.)

ファブリックのどこかで設定の変更が行われているときに、ホットリセットを実行す ることはできません。

#### (I) (8F00.0006) Fabric Removed

ユーザーがファブリックをアプリケーションから削除しました。

#### (I) (8F00.0007) Switch Added

アプリケーションのファブリック検出処理により、ファブリック内に新しいスイッチ が検出されました。

### (I) (8F00.0008) Switch Removed

ユーザーがスイッチを表示から削除しました。

#### (I) (8F00.0009) Link Added

アプリケーションのファブリック検出処理により、ファブリック内に新しいスイッチ 間リンク (ISL) が検出されました。

# (I) (8F00.000A) Link Removed

表示からリンクが削除されました。ファブリック検出処理により、そのリンクがファ ブリックに存在しないことが検出されたか、ユーザーがそのリンクを手動で削除した 可能性があります。

### (I) (8F00.000B) Login Changed

ファブリックへのログインが変更されました。説明フィールドに、ログインの変更理 由が表示されます。

#### (I) (8F00.000C) Fabric Status *status*

ファブリックステータスの重大度が変更されました。説明フィールドに、ファブリッ クステータスの変更理由が表示されます。

# (I) (8F00.000D) Switch Status *status*

スイッチステータスの重大度が変更されました。説明フィールドに、スイッチステー タスの変更理由が表示されます。

# (I) (8F00:000E) Link Status *status*

リンクステータスの重大度が変更されました。説明フィールドに、リンクステータス の変更理由が表示されます。